## <span id="page-0-0"></span>**Manual de serviço do Dell™ Vostro™ 1720**

[Como trabalhar no computador](file:///C:/data/systems/vos1720/pb/SM/work.htm#work) [Adição e substituição de peças](file:///C:/data/systems/vos1720/pb/SM/parts.htm#parts) [Especificações](file:///C:/data/systems/vos1720/pb/SM/specs.htm#specs) [Diagnósticos](file:///C:/data/systems/vos1720/pb/SM/diags.htm#diags) [Configuração do sistema](file:///C:/data/systems/vos1720/pb/SM/bios.htm#bios)

## **Notas, Avisos e Advertências**

**NOTA:** uma NOTA contém informações importantes para ajudá-lo a utilizar melhor o computador.

**AVISO: um AVISO indica a possibilidade de danos à propriedade, de lesões corporais ou mesmo de morte.** 

**A ADVERTÊNCIA: uma ADVERTÊNCIA indica a possibilidade de danos ao hardware ou de perda de dados, caso as instruções não sejam seguidas.** 

Se você adquiriu o computador Dell™ série n, desconsidere as referências deste documento a sistemas operacionais Microsoft® Windows®.

## **As informações deste documento estão sujeitas a alterações sem aviso prévio. © 2009 Dell Inc. Todos os direitos reservados.**

A reprodução deste material, independentemente da forma, sem a permissão por escrito da Dell Inc. está estritamente proibida.

As marcas comerciais utilizadas neste texto: *Dell, o l*ogotipo da DELL, Vostro, Travel*lite, Wi-Fi Catcher e ExpressCharge,* são marcas registradas da Dell Inc.; Intel, Pentium, Coleron e<br>Core são marcas comerciais regist

Os demais nomes e marcas comerciais podem ser usados neste documento como referência às entidades que reivindicam essas marcas e nomes ou a seus produtos. A Dell Inc.<br>declara que não tem interesse de propriedade sobre marc

**Maio de 2009 Rev. A00**

## **Configuração do sistema**

**Manual de serviço do Dell™ Vostro™ 1720** 

- [Como entrar na configuração do sistema](#page-1-0)
- $\bullet$  [Menu <F12>](#page-1-1)

## <span id="page-1-0"></span>**Como entrar na configuração do sistema**

Pressione <F2> para entrar na Configuração do sistema e alterar as configurações definíveis pelo usuário. Se tiver problemas para entrar na Configuração<br>usando essa tecla, reinicialize e pressione a tecla <F2> quando os LE

#### <span id="page-1-1"></span>**Menu <F12>**

Pressione <F12> quando o logotipo da Dell for exibido para iniciar o menu de inicialização a ser executado uma única vez com uma lista dos dispositivos de<br>inicialização válidos para o computador. A lista de dispositivos no

- 
- 
- 
- 1 Disco rígido interno<br>1 Disco rígido interno<br>1 NIC embutido<br>1 Diagnósticos (inicia o diagnóstico da Avaliação de pré-inicialização do sistema [PSA])<br>1 Diagnósticos (inicia o diagnóstico da Avaliação de pré-inicial

Este menu é útil quando se deseja realizar a inicialização a partir de um dispositivo específico ou abrir os diagnósticos do computador. O uso do menu de<br>inicialização não faz nenhuma alteração na ordem de inicialização ar

#### **Diagnósticos**

**Manual de serviço do Dell™ Vostro™ 1720**

- [Luzes de status do dispositivo](#page-2-0)
- [Códigos de erro de LED](#page-2-1)
- [Códigos das luzes do botão liga/desliga](#page-3-0)

#### <span id="page-2-0"></span>**Luzes de status do dispositivo**

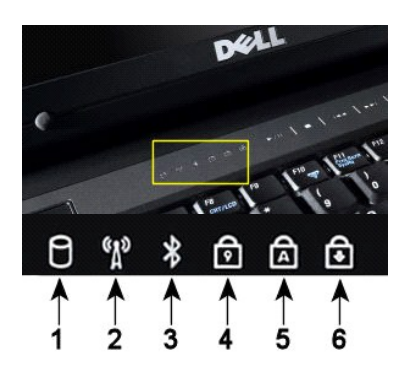

**1**—Acende quando o computador lê ou grava dados no disco rígido. **NOTA:** Para evitar a perda de dados, nunca desligue o computador enquanto a luz do **Disco rígido** estiver piscando. **2**—Acende quando a rede sem fio é ativada. **3**—Acende quando uma placa com a tecnologia sem fio Bluetooth® é ativada. **NOTA**: A placa com tecnologia sem fio Bluetooth é um recurso opcional; portanto a luz só acenderá se você tiver adquirido a placa juntamente com o computador. Para obter mais informações, consulte a documentação fornecida com a placa. Para desativar apenas a funcionalidade da tecnologia sem fio Bluetooth, clique com o botão direito no ícone da bandeja do sistema e clique em **Disable Bluetooth Radio** (Desativar rádio Bluetooth). **4**—Acende quando o teclado numérico está ativado. **5**—Acende quando a função Caps Lock (letras maiúsculas) está ativada. **6**—Acende-se quando a função Scroll Lock está ativada.

Luzes de status do dispositivo localizadas no centro da tampa articulada.

Se o computador estiver conectado a uma tomada elétrica, a  $\Box$  luz funcionará da seguinte maneira::

l **Azul contínua**—A bateria está sendo carregada. l **Azul piscando**—A bateria está quase totalmente carregada.

Se o computador estiver sendo alimentado por bateria, a  $\overline{D}$  luz funcionará da seguinte maneira::

- 
- ı **Apagada—** a bateria está adequadamente carregada (ou o computador está desligado).<br>ι **Laranja piscando—**A carga da bateria está baixa.<br>ι **Laranja contínua—**A carga da bateria atingiu um nível crítico.
- 

## <span id="page-2-1"></span>**Códigos de erro de LED**

Se o computador não realizar um Teste Automático de ativação ao ser Inicializado, várias coisas devem ser procuradas:

- 1. Verifique se a luz de alimentação do computador está acesa.
	-
- 2. Se a luz de alimentação não estiver acesa, verifique se o computador está ligado à alimentação CA. Remova a <u>bateria</u>.<br>3. Se o computador está ligado mas não realiza o POST, verifique se as luzes de status do teclad

A tabela a seguir mostra os possíveis códigos de LED exibidos em uma situação de falha no POST.

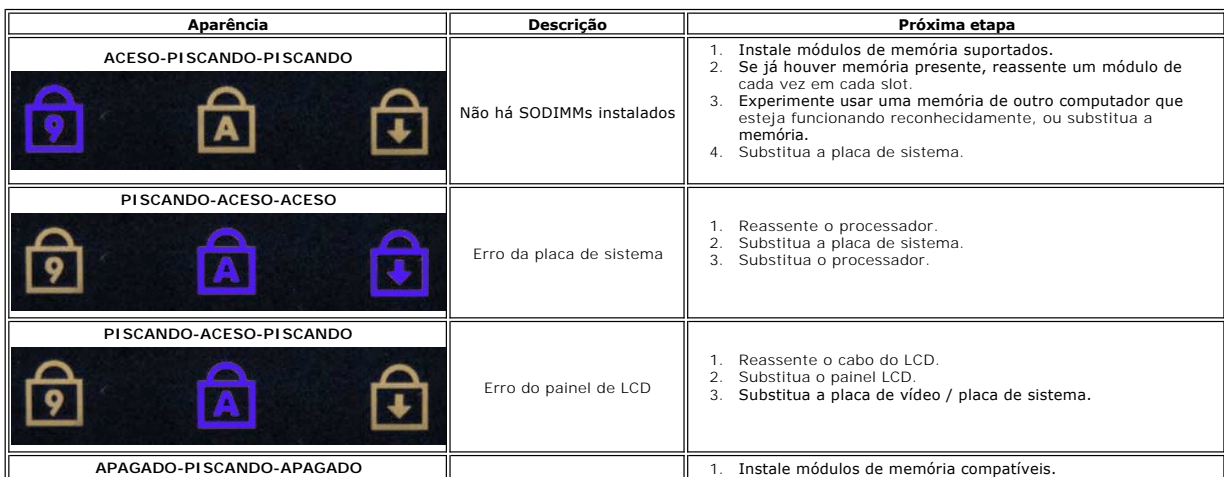

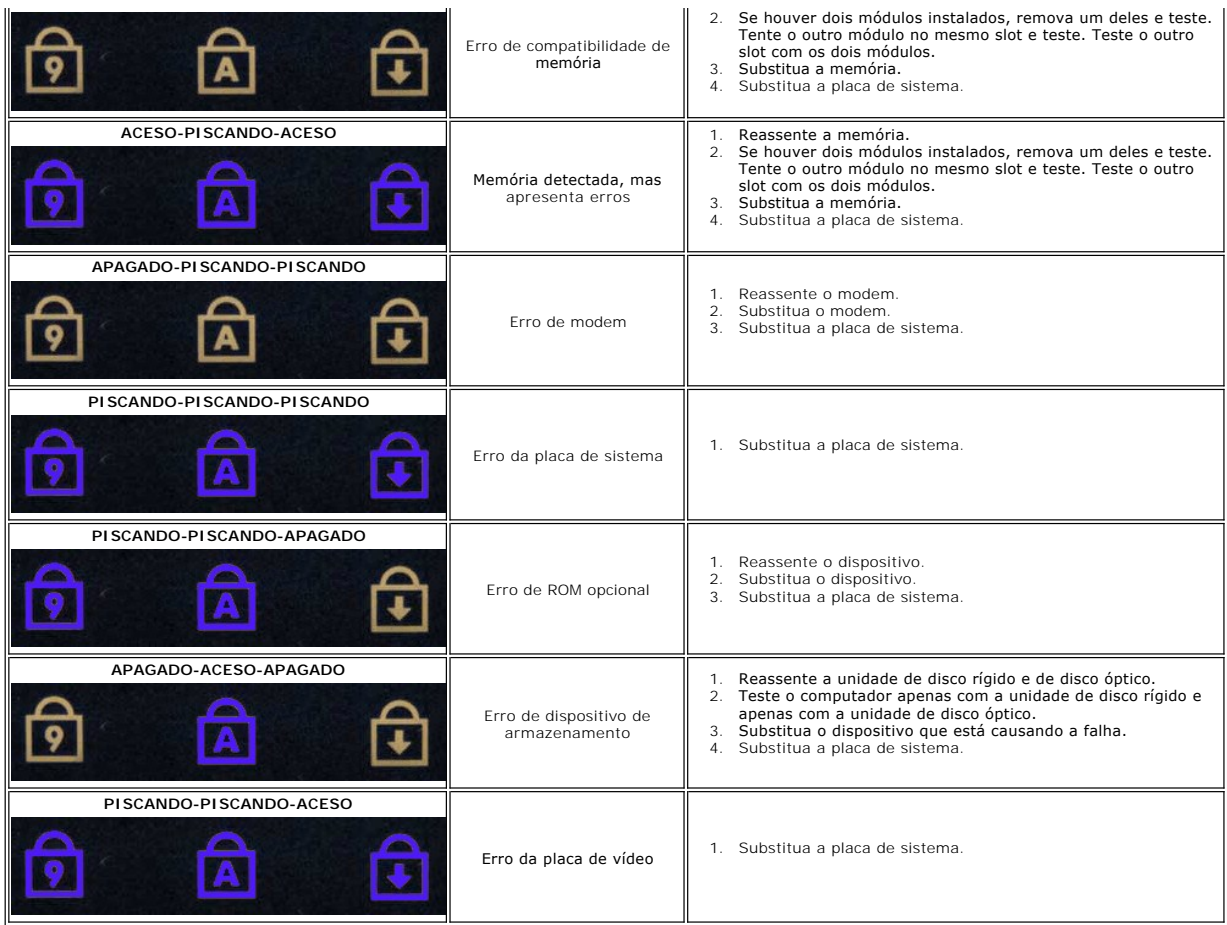

## <span id="page-3-0"></span>**Códigos das luzes do botão liga/desliga**

O LED de energia localizado na parte frontal do computador, acende e pisca ou simplesmente fica aceso para indicar os diferentes estados:

- 
- ı Luz apagada O sistema está desligado (S5, ou desligamento [Corrente alternada não aplicada] mecânico).<br>ι Âmbar contínuo Falha no sistema, mas a fonte de alimentação está funcionando estado operacional normal (S0).
- inválida. l Verde piscando O sistema está nos modos de economia de energia S1, S3 ou S4. (A taxa de intermitência é de 1Hz). Nenhuma condição de
- falha/erro. l Verde contínuo O sistema está totalmente funcional e em estado S0 (Ligado).

### **Adição e substituição de peças Manual de serviço do Dell™ Vostro™ 1720**

- **O** Bateria
- [Painel de acesso](file:///C:/data/systems/vos1720/pb/SM/td_apanl.htm#td_apanl)
- O [Disco rígido](file:///C:/data/systems/vos1720/pb/SM/td_hdd.htm#td_hdd)
- **O** [Memória](file:///C:/data/systems/vos1720/pb/SM/td_mem.htm#td_mem)
- [Dissipador de calor e processador](file:///C:/data/systems/vos1720/pb/SM/td_proc.htm#td_proc)
- [Tampa da dobradiça](file:///C:/data/systems/vos1720/pb/SM/td_hcvr.htm#td_hcvr)
- [Apoio para as mãos](file:///C:/data/systems/vos1720/pb/SM/td_palm.htm#td_palm)
- **Placa de sistema**
- [Painel frontal da tela](file:///C:/data/systems/vos1720/pb/SM/td_dbzl.htm#td_dbzl)
- [Câmera](file:///C:/data/systems/vos1720/pb/SM/td_dcam.htm#td_dcam)
- [Conjunto da tela](file:///C:/data/systems/vos1720/pb/SM/td_dhng.htm#td_dhng)
- [Suportes do botão liga/desliga e do botão multimídia](file:///C:/data/systems/vos1720/pb/SM/td_bbrd.htm#td_bbrd)
- [Bateria de célula tipo moeda](file:///C:/data/systems/vos1720/pb/SM/td_coin.htm#td_coin)
- O Unidade óptica
- [Placa de rede local sem fio \(WLAN\)](file:///C:/data/systems/vos1720/pb/SM/td_wlan.htm#td_wlan)
- **O** Ventilador
- **[Placa interna com tecnologia sem fio Bluetooth](file:///C:/data/systems/vos1720/pb/SM/td_wpan.htm#td_wpan)®**
- $\bullet$  [Teclado](file:///C:/data/systems/vos1720/pb/SM/td_key.htm#td_key)
- [Placa USB/IEEE 1394](file:///C:/data/systems/vos1720/pb/SM/td_usb.htm#td_usb)
- O [Conjunto de vídeo](file:///C:/data/systems/vos1720/pb/SM/td_dsply.htm#td_dsply)
- **O** Inversor de tela
- [Painel da tela LCD](file:///C:/data/systems/vos1720/pb/SM/td_dpnl.htm#td_dpnl)
- [Conjunto de alto-falante](file:///C:/data/systems/vos1720/pb/SM/td_spkr.htm#td_spkr)

## **Especificações**

**Manual de serviço do Dell™ Vostro™ 1720**

- **[Processador](#page-5-0)**
- **O** [Informações do sistema](#page-5-1)
- <sup>●</sup> [ExpressCard™](#page-5-2)
- <sup>8</sup> em 1 Leitor de cartão de memória
- $\overline{\bullet}$  [Memória](#page-5-4)
- 
- [Portas e conectores](#page-5-5)
- O [Comunicações](#page-6-2)
- [Vídeo](#page-6-3)
- [Áudio](#page-6-4)

r

 $\bullet$  [Tela](#page-6-0) O [Teclado](#page-6-1) [Touch Pad](#page-7-0) [Leitor de impressão digital](#page-7-1) O [Câmera](#page-7-2) **O** [Bateria](#page-7-3) **[Adaptador CA](#page-7-4)**  [Características físicas](#page-8-0) **O** [Requisitos ambientais](#page-8-1)

**NOTA:** As ofertas podem variar de acordo com a região. Para obter mais informações sobre a configuração do seu computador, clique em **Iniciar** (ou em **Iniciar** no Windows XP)→**Ajuda e suporte** e selecione a opção para exibir as informações sobre o computador.

<span id="page-5-5"></span><span id="page-5-4"></span><span id="page-5-3"></span><span id="page-5-2"></span><span id="page-5-1"></span><span id="page-5-0"></span>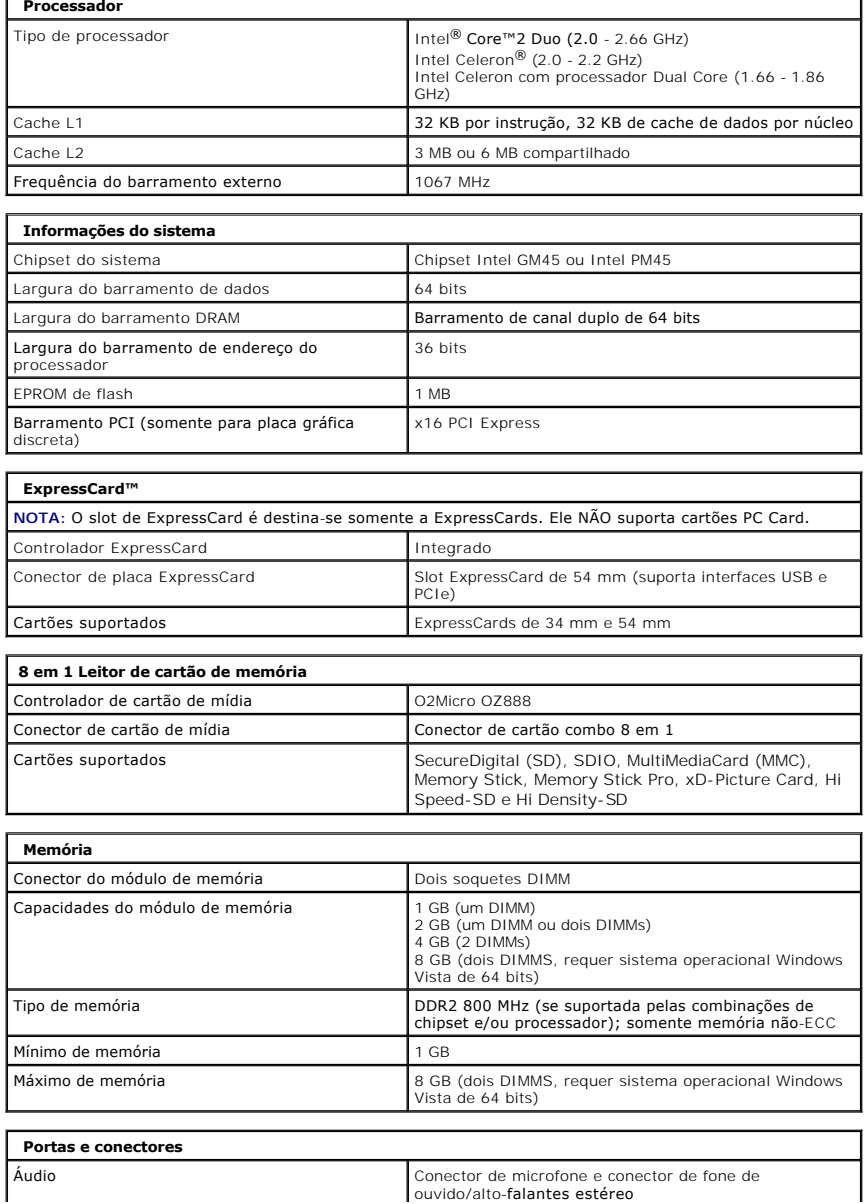

<span id="page-6-4"></span><span id="page-6-3"></span><span id="page-6-2"></span><span id="page-6-1"></span><span id="page-6-0"></span>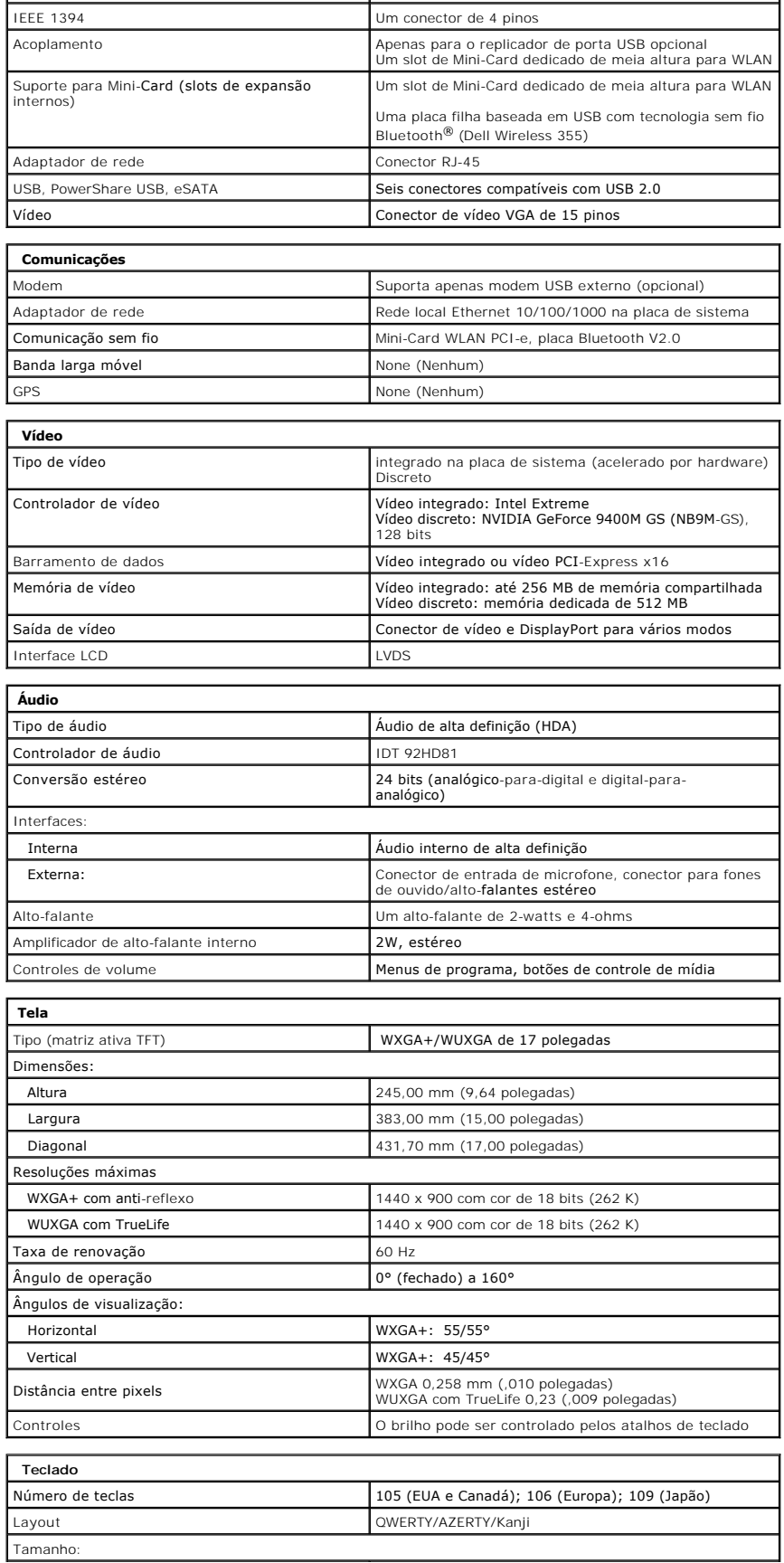

<span id="page-7-4"></span><span id="page-7-3"></span><span id="page-7-2"></span><span id="page-7-1"></span><span id="page-7-0"></span>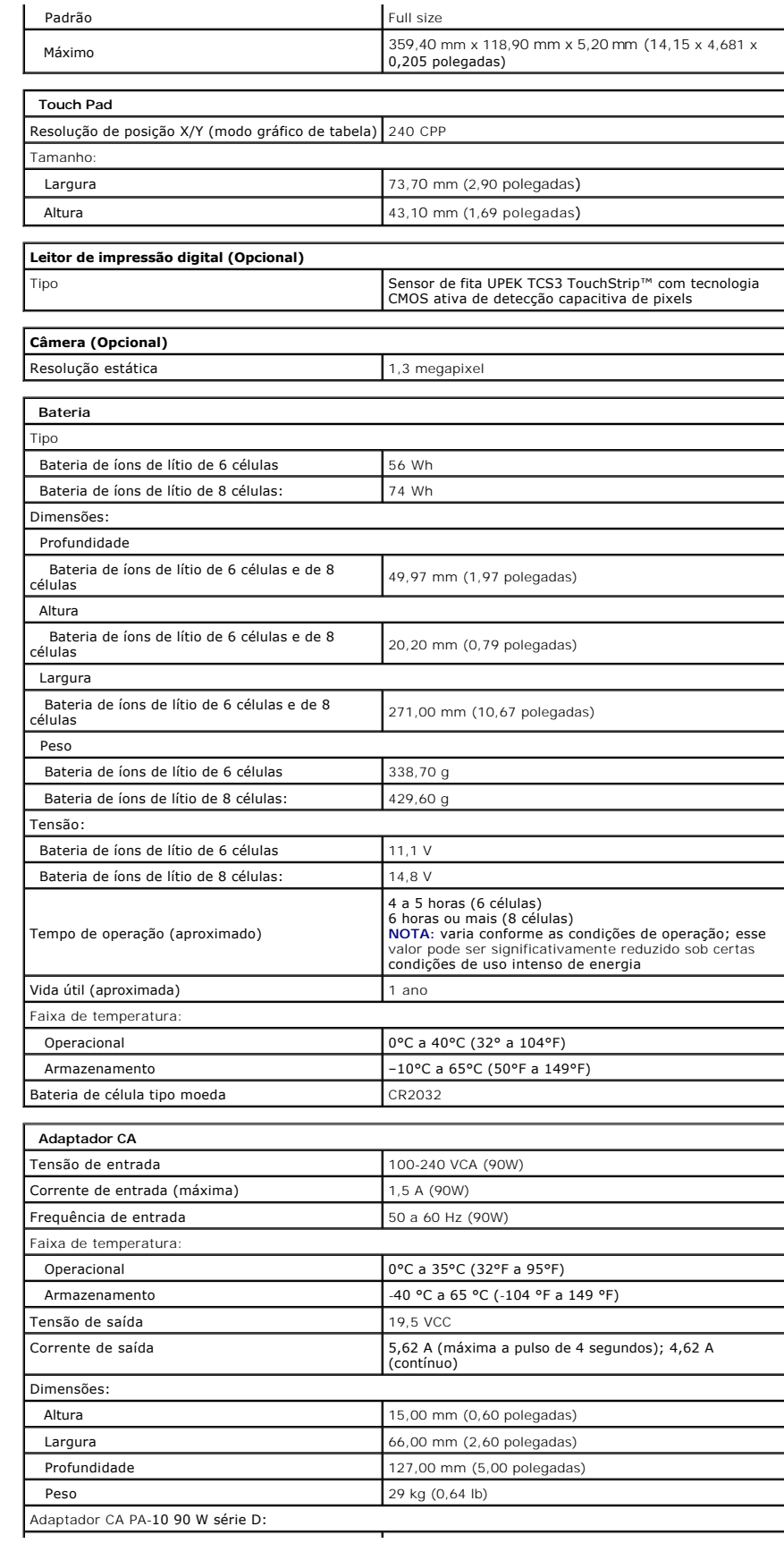

<span id="page-8-1"></span><span id="page-8-0"></span>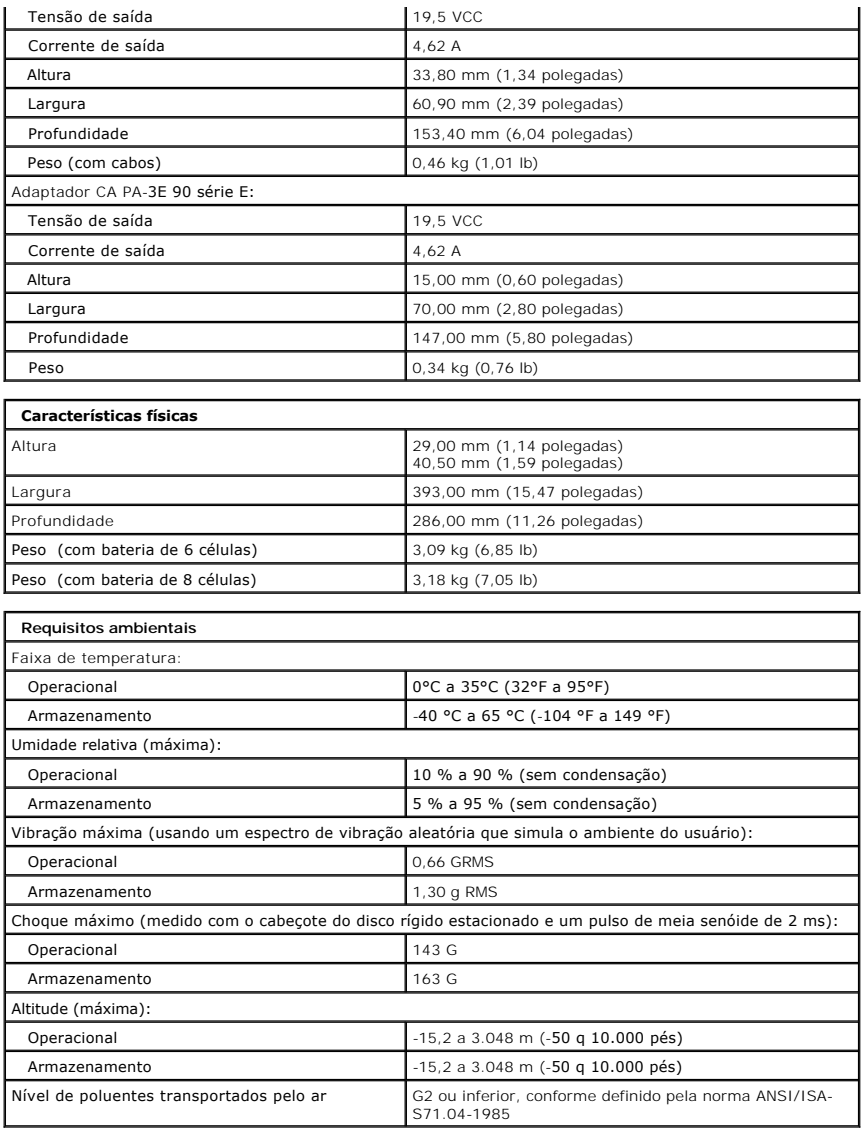

#### **Painel de acesso Manual de serviço do Dell™ Vostro™ 1720**

ADVERTENCIA: antes de trabalhar na parte interna do computador, siga as instruções de segurança fornecidas com o computador. Para obter<br>mais informações sobre as práticas de segurança recomendadas, consulte a página inicia

## **Como remover o painel de acesso**

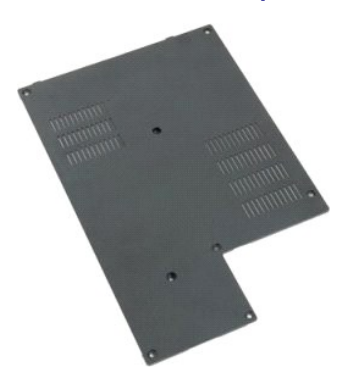

- 1. Execute os procedimentos descritos em <u>[Antes de trabalhar na parte interna do computador](file:///C:/data/systems/vos1720/pb/SM/work.htm#before)</u>.<br>2. Remova a <u>bateria</u> do computador.
- 

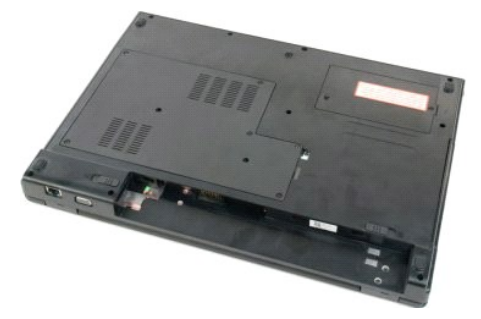

3. Remova os oito parafusos do painel de acesso.

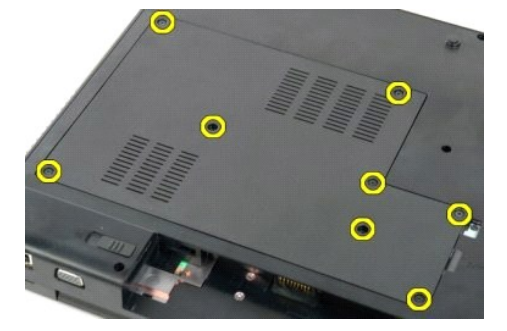

4. Levante a borda do painel de acesso mais próxima do centro do computador.

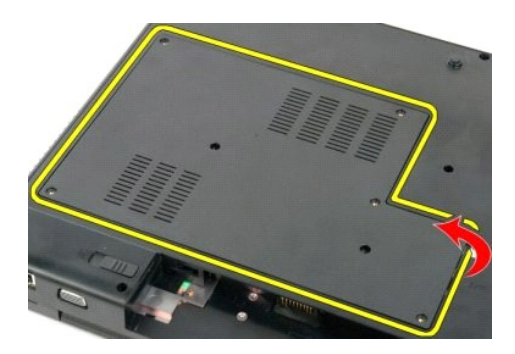

5. Remova o painel de acesso.

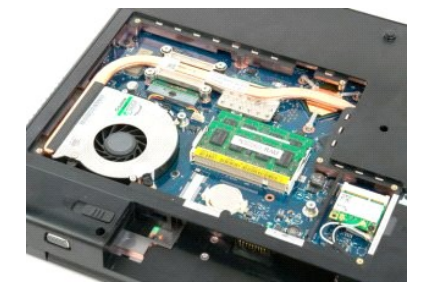

## **Bateria**

**Manual de serviço do Dell™ Vostro™ 1720**

ADVERTENCIA: antes de trabalhar na parte interna do computador, siga as instruções de segurança fornecidas com o computador. Para obter<br>mais informações sobre as práticas de segurança recomendadas, consulte a página inicia

## **Remoção da bateria**

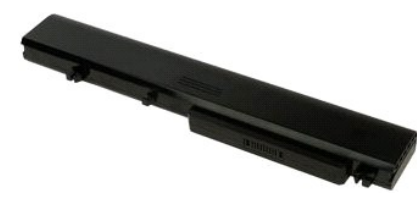

1. Execute os procedimentos descritos em [Antes de trabalhar na parte interna do computador](file:///C:/data/systems/vos1720/pb/SM/work.htm#before).

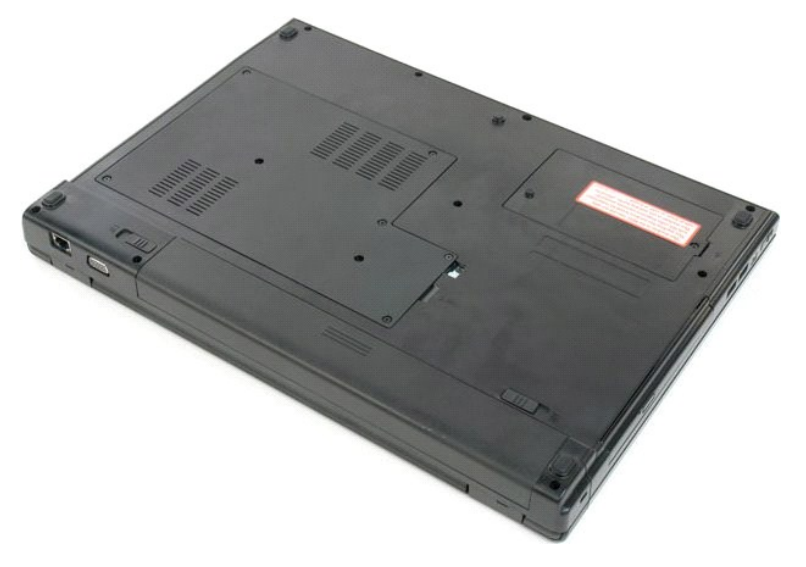

2. Deslize as travas da bateria para a posição destravada.

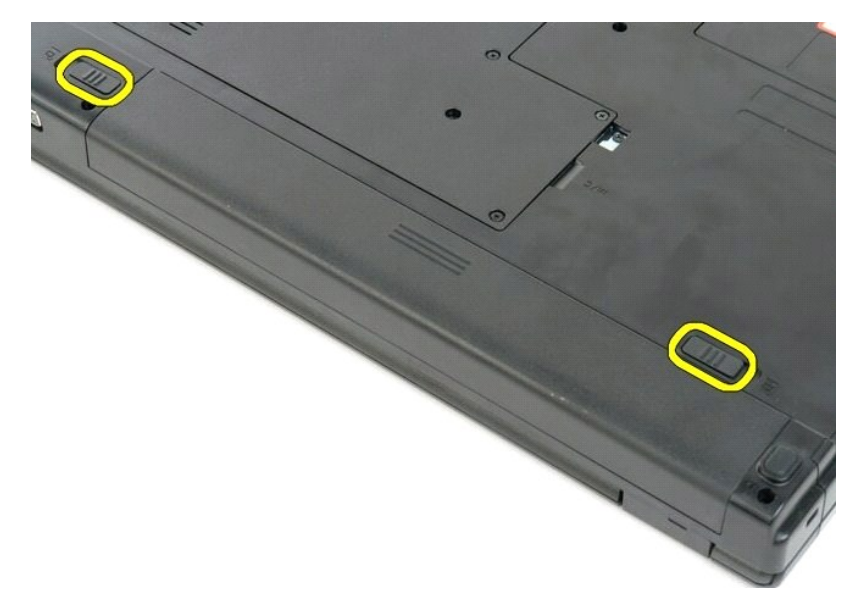

3. Deslize a bateria em direção a parte traseira do computador para removê-la.

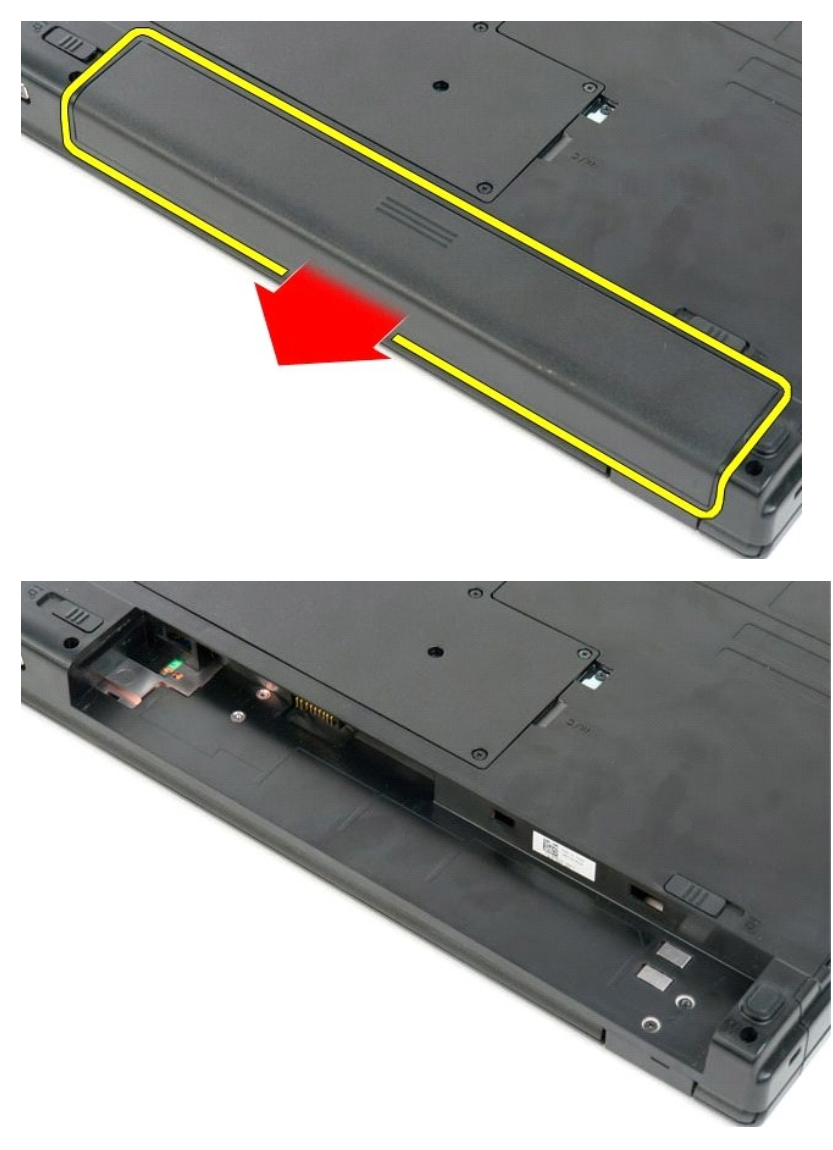

# **Suportes do botão liga/desliga e do botão multimídia**

**Manual de serviço do Dell™ Vostro™ 1720**

ADVERTENCIA: antes de trabalhar na parte interna do computador, siga as instruções de segurança fornecidas com o computador. Para obter<br>mais informações sobre as práticas de segurança recomendadas, consulte a página inicia

## **Como remover os suportes do botão liga/desliga e do botão multimídia**

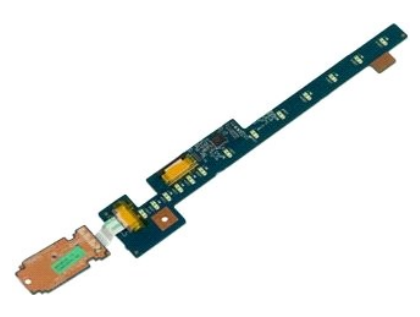

- 1. Execute os procedimentos descritos em <u>[Antes de trabalhar na parte interna do computador](file:///C:/data/systems/vos1720/pb/SM/work.htm#before)</u>.<br>2. Remova a <u>bateria</u> do computador.<br>3. Remova a <u>tampa articulada</u> do computador.
- 

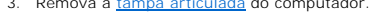

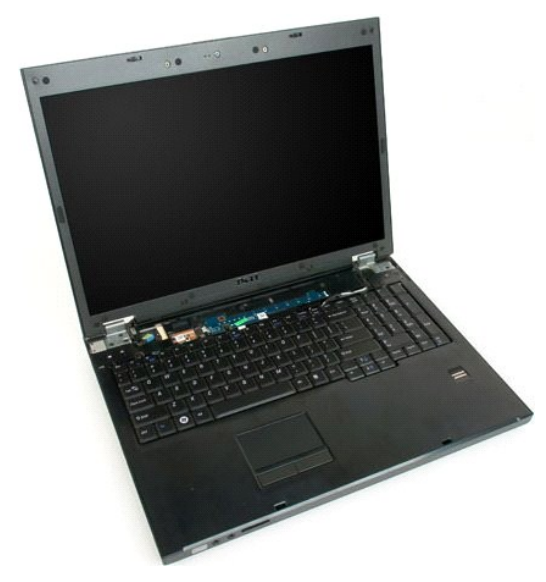

4. Remova o parafuso que prende o suporte do botão liga/desliga ao computador.

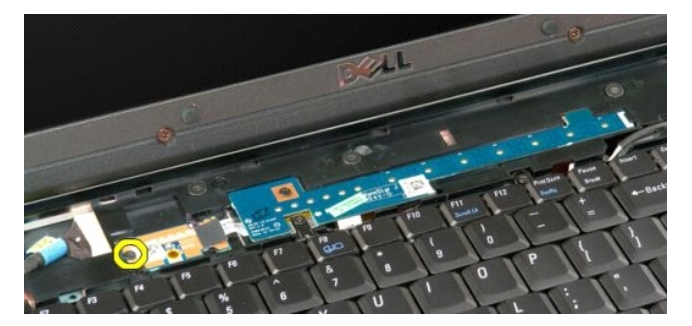

5. Deslize o suporte do botão liga/desliga para a direita.

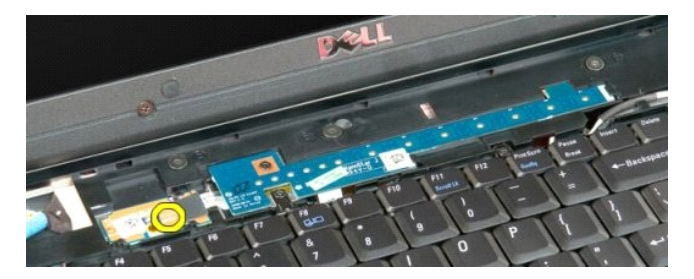

6. Remova o parafuso que prende o suporte do botão liga/desliga ao computador.

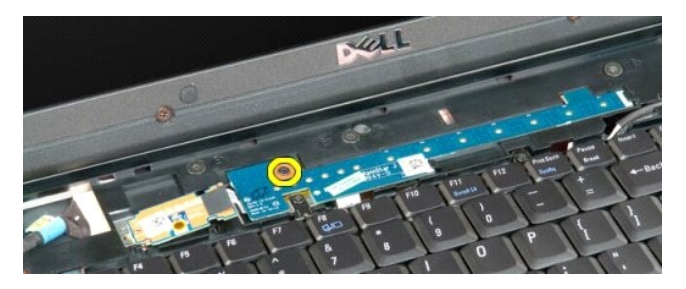

7. Deslize o suporte do botão multimídia para a esquerda.

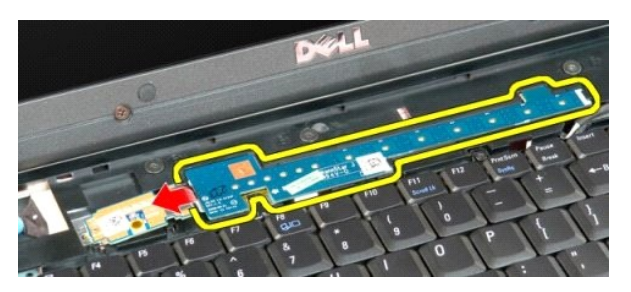

8. Vire o suporte do botão multimídia sobre o computador.

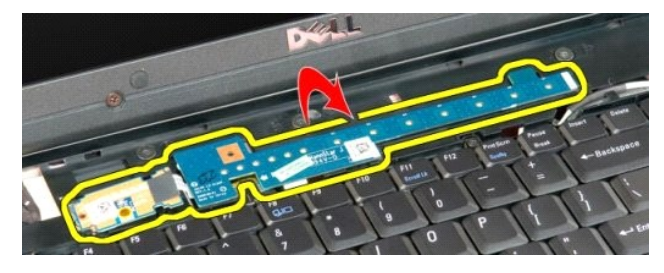

9. Desconecte o cabo de dados do suporte do botão multimídia.

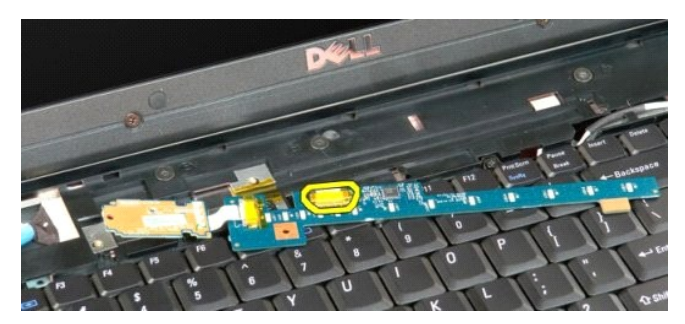

10. Remova os dois suportes de botão do computador.

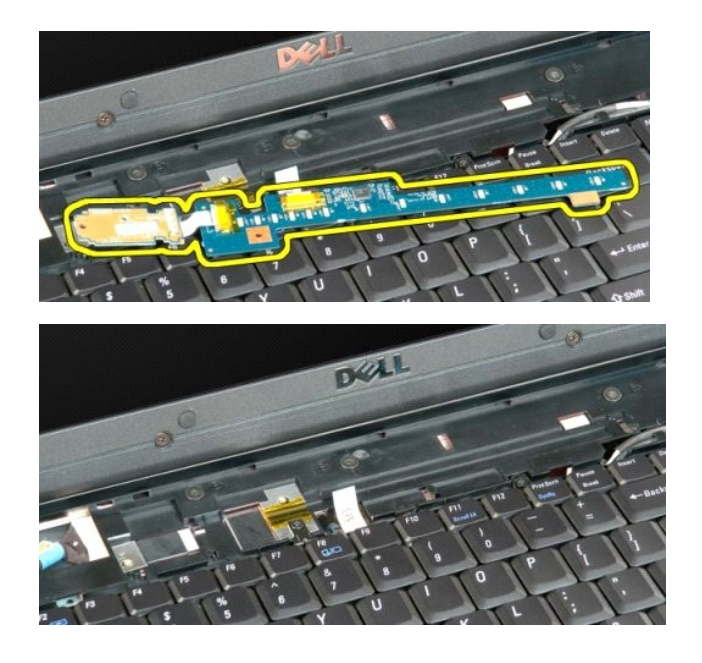

## **Bateria de célula tipo moeda**

**Manual de serviço do Dell™ Vostro™ 1720**

ADVERTENCIA: antes de trabalhar na parte interna do computador, siga as instruções de segurança fornecidas com o computador. Para obter<br>mais informações sobre as práticas de segurança recomendadas, consulte a página inicia

## **Como remover a bateria de célula tipo moeda**

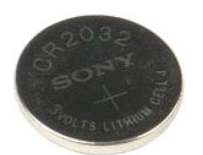

- 1. Execute os procedimentos descritos em <u>[Antes de trabalhar na parte interna do computador](file:///C:/data/systems/vos1720/pb/SM/work.htm#before)</u>.<br>2. Remova a <u>bateria</u> do computador.<br>3. Remova o <u>painel de acesso</u> do computador.
- 

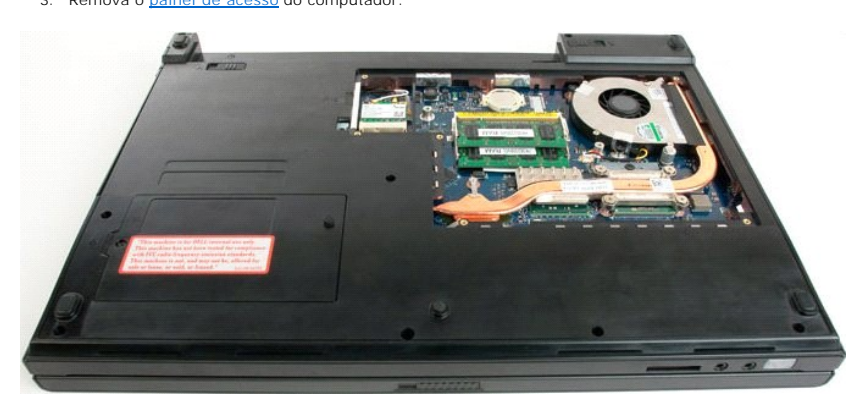

4. Insira um estilete dentro do slot e levante a bateria tipo moeda.

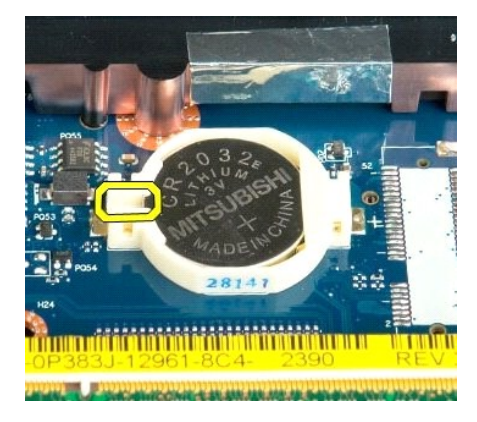

5. Remova a bateria de célula tipo moeda.

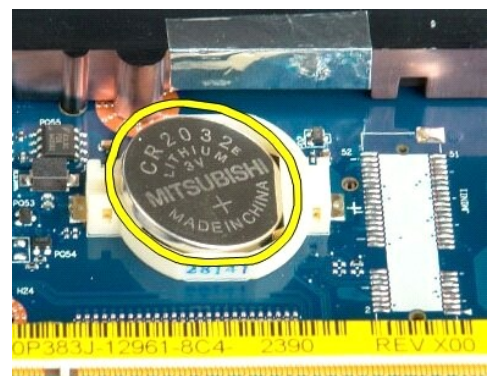

1923 - Jan Laut Libert and Libert and College and

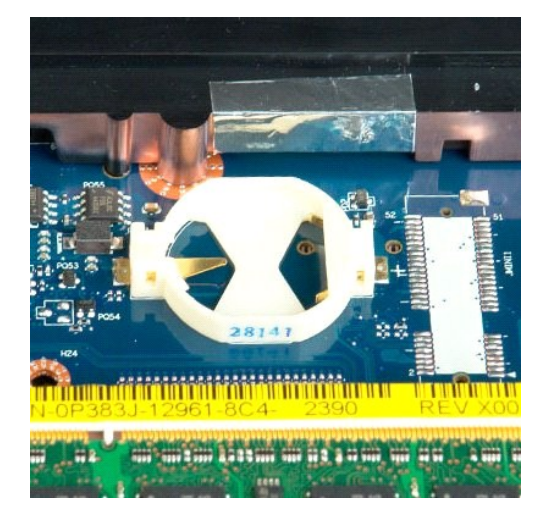

#### **Painel frontal da tela Manual de serviço do Dell™ Vostro™ 1720**

ADVERTENCIA: antes de trabalhar na parte interna do computador, siga as instruções de segurança fornecidas com o computador. Para obter<br>mais informações sobre as práticas de segurança recomendadas, consulte a página inicia

### **Como remover o painel frontal da tela**

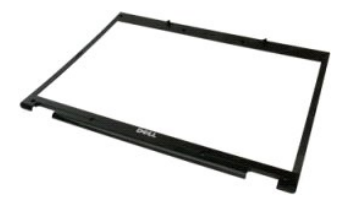

1. Execute os procedimentos descritos em <u>[Antes de trabalhar na parte interna do computador](file:///C:/data/systems/vos1720/pb/SM/work.htm#before)</u>.<br>2. Remova o <u>conjunto da tela</u> do computador.

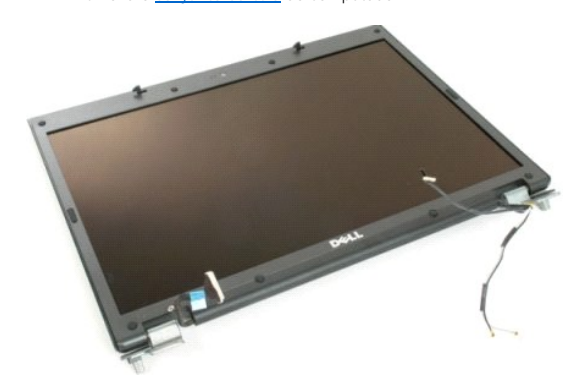

3. Remova a cobertura dos oito parafusos de borracha do painel frontal da tela.

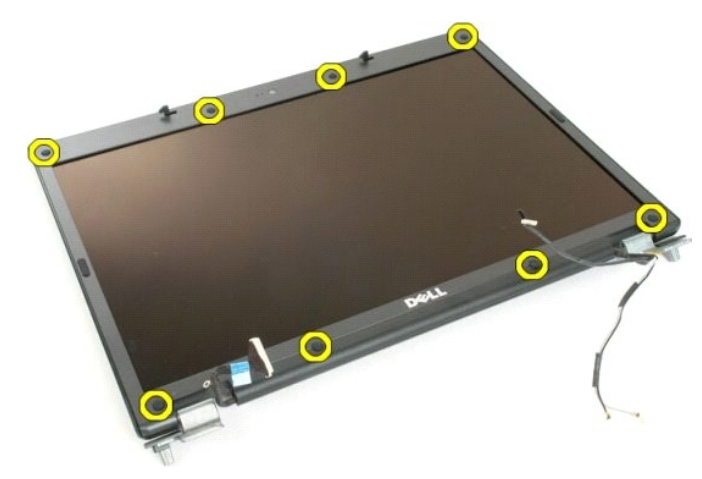

4. Remova os oito parafusos que prendem o painel ao conjunto da tela.

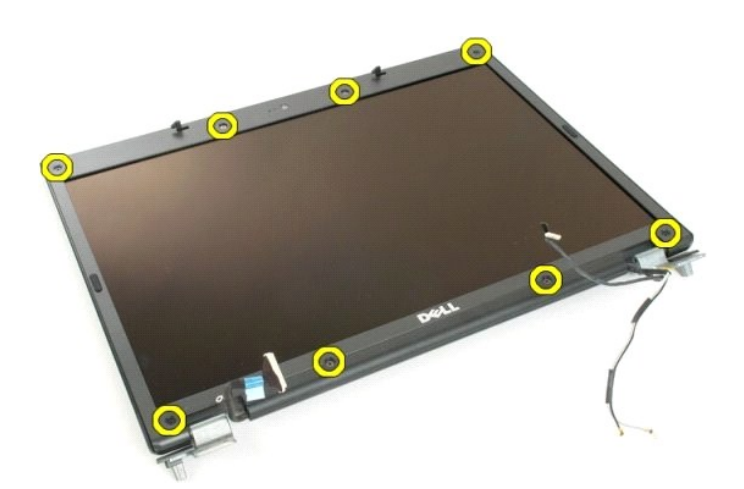

5. Remova o painel frontal do conjunto da tela.

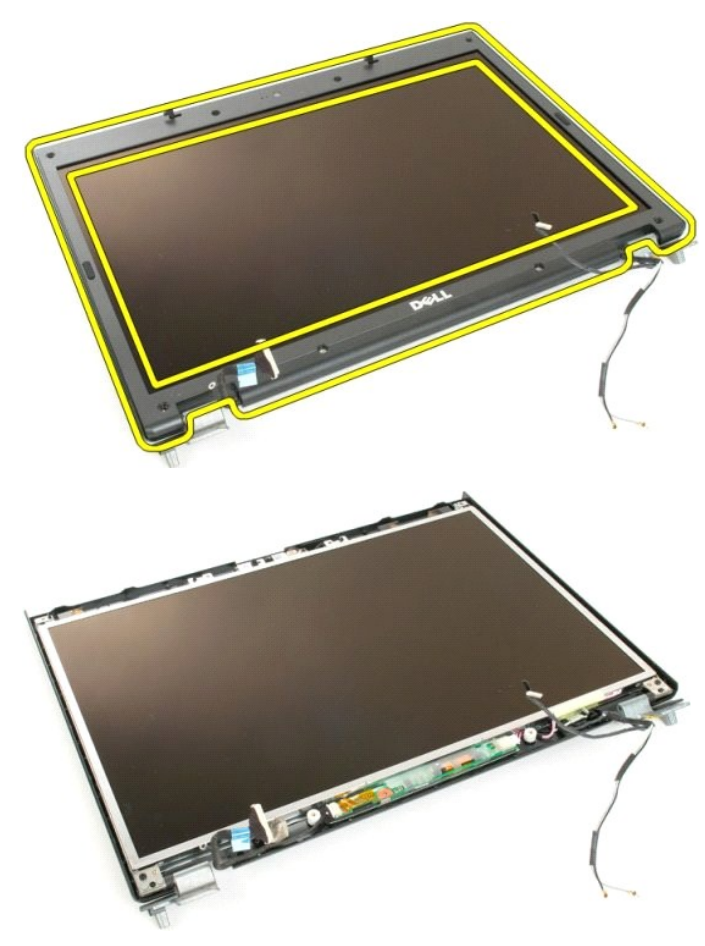

#### **Câmera**

**Manual de serviço do Dell™ Vostro™ 1720**

ADVERTENCIA: antes de trabalhar na parte interna do computador, siga as instruções de segurança fornecidas com o computador. Para obter<br>mais informações sobre as práticas de segurança recomendadas, consulte a página inicia

### **Como remover a câmera**

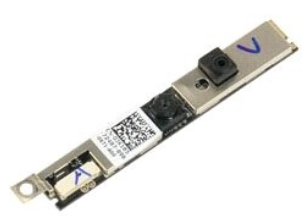

- 1. Execute os procedimentos descritos em <u>[Antes de trabalhar na parte interna do computador](file:///C:/data/systems/vos1720/pb/SM/work.htm#before)</u>.<br>2. Remova o <u>conjunto da tela</u> do computador.<br>3. Remova o <u>painel frontal da tela</u> do [conjunto da tela](file:///C:/data/systems/vos1720/pb/SM/td_dsply.htm#td_dsply).
- 

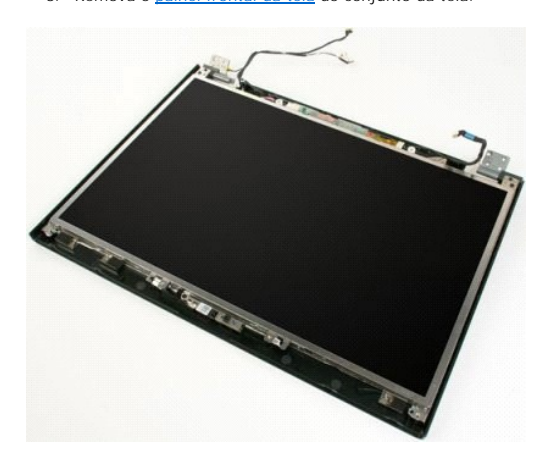

4. Remova o parafuso que prende a câmera ao conjunto da tela.

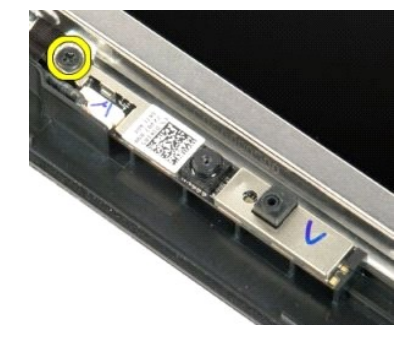

5. Levante a câmera do suporte de fixação.

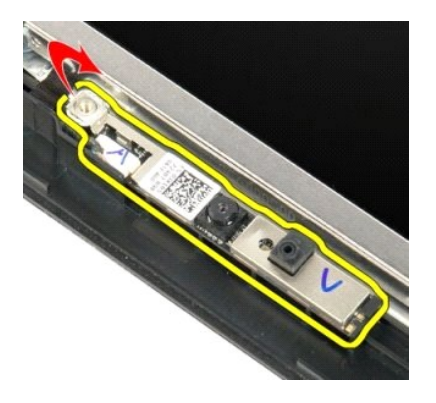

6. Desconecte o cabo de dados da câmera.

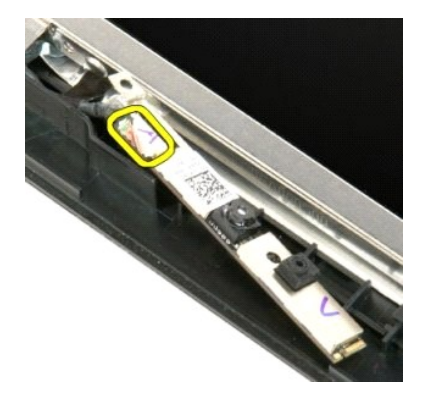

7. Remova a câmera do conjunto da tela.

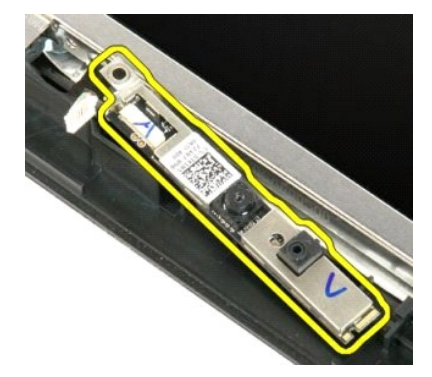

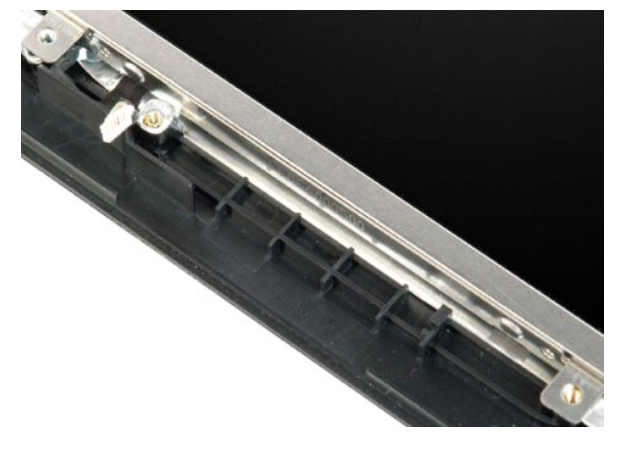

#### **Conjunto da tela Manual de serviço do Dell™ Vostro™ 1720**

ADVERTENCIA: antes de trabalhar na parte interna do computador, siga as instruções de segurança fornecidas com o computador. Para obter<br>mais informações sobre as práticas de segurança recomendadas, consulte a página inicia

#### **Como remover o conjunto da tela**

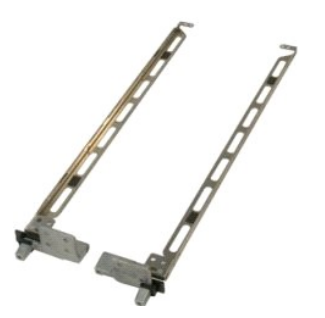

- 1. Execute os procedimentos descritos em <u>[Antes de trabalhar na parte interna do computador](file:///C:/data/systems/vos1720/pb/SM/work.htm#before)</u>.<br>2. Remova o <u>conjunto da tela</u> do computador.<br>3. Remova o <u>painel frontal da tela</u> do [conjunto da tela](file:///C:/data/systems/vos1720/pb/SM/td_dsply.htm#td_dsply)<br>4. Remova o <u>painel da te</u>
- 
- 

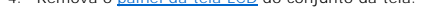

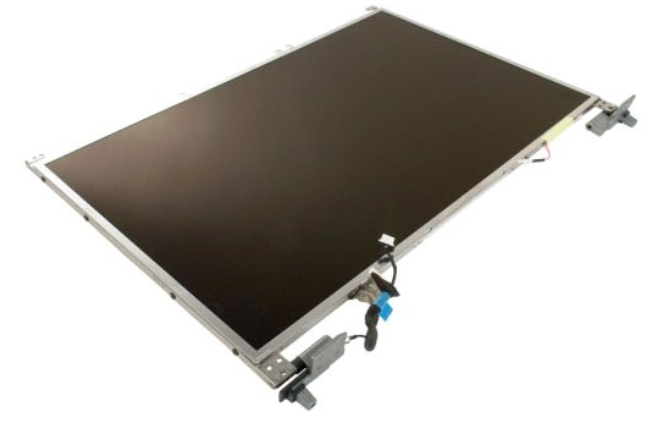

5. Remova os oito parafusos que prendem as dobradiças ao conjunto do painel da tela.

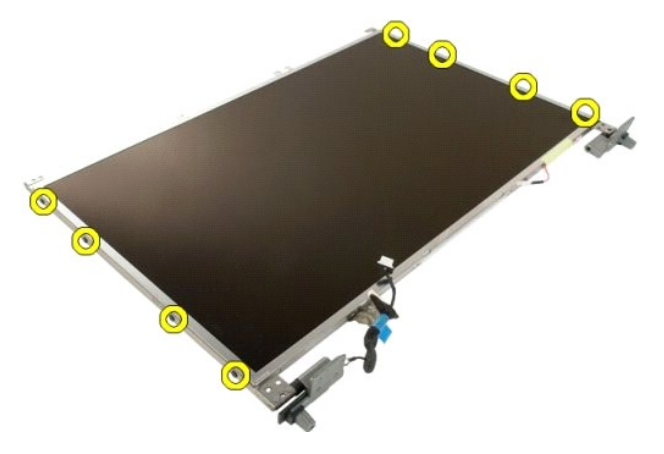

6. Deslize as dobradiças para longe do painel da tela.

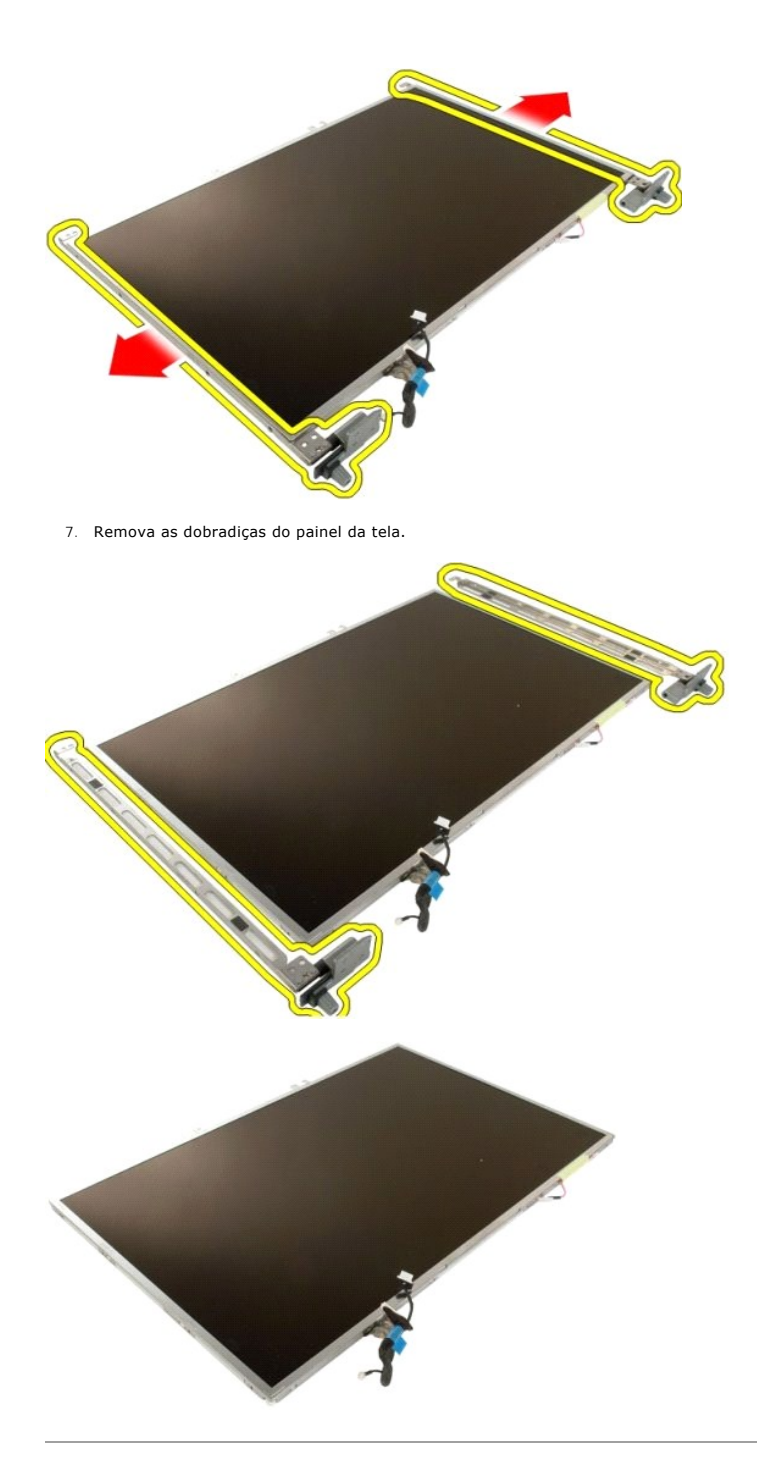

#### **Inversor da tela Manual de serviço do Dell™ Vostro™ 1720**

ADVERTENCIA: antes de trabalhar na parte interna do computador, siga as instruções de segurança fornecidas com o computador. Para obter<br>mais informações sobre as práticas de segurança recomendadas, consulte a página inicia

#### **Como remover o inversor da tela**

1. Execute os procedimentos descritos em <u>[Antes de trabalhar na parte interna do computador](file:///C:/data/systems/vos1720/pb/SM/work.htm#before)</u>.<br>2. Remova o <u>conjunto da tela</u> do computador.

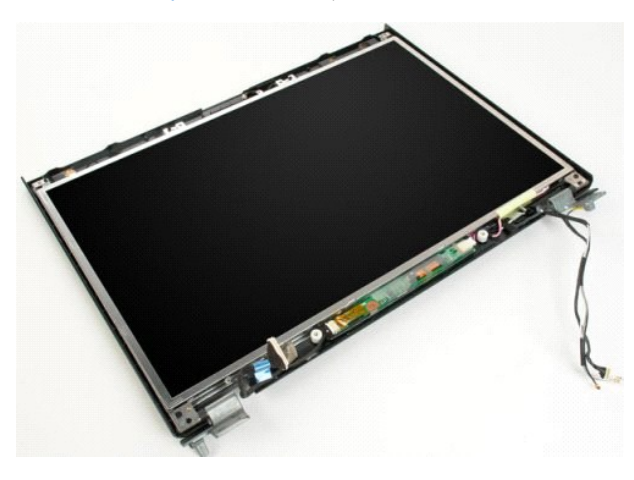

3. Desconecte o cabo de dados do inversor da tela.

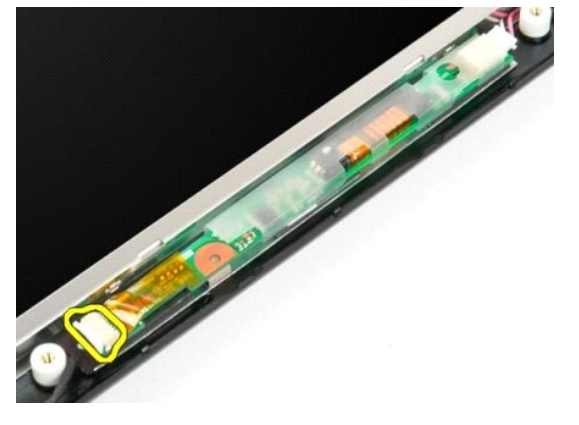

4. Desconecte o cabo de alimentação do inversor da tela.

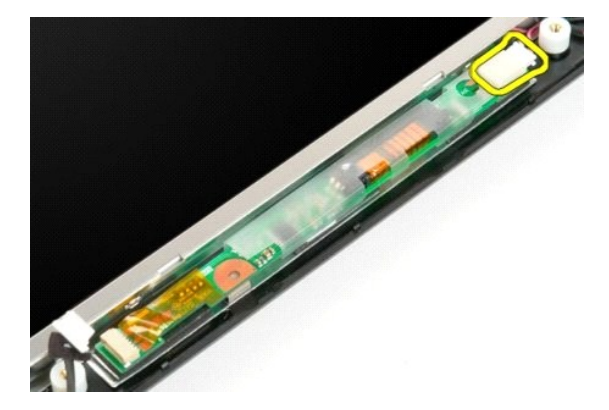

5. Remova o inversor do conjunto da tela.

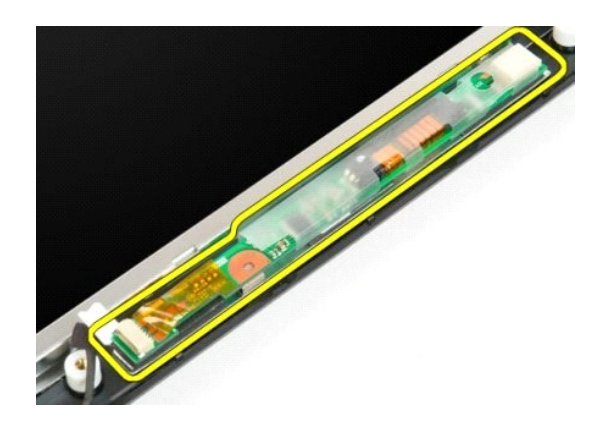

#### **Painel da tela LCD Manual de serviço do Dell™ Vostro™ 1720**

ADVERTENCIA: antes de trabalhar na parte interna do computador, siga as instruções de segurança fornecidas com o computador. Para obter<br>mais informações sobre as práticas de segurança recomendadas, consulte a página inicia

#### **Como remover o painel da tela do LCD**

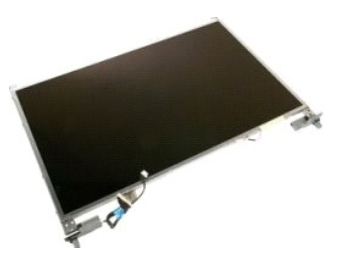

- 1. Execute os <mark>procedimentos d</mark>escritos em <u>[Antes de trabalhar na parte interna do computador](file:///C:/data/systems/vos1720/pb/SM/work.htm#before)</u>.<br>2. Remova o <u>conjunto da tela</u> da base do computador.<br>3. Remova o <u>painel frontal da tela</u> do [conjunto da tela](file:///C:/data/systems/vos1720/pb/SM/td_dsply.htm#td_dsply).
- 

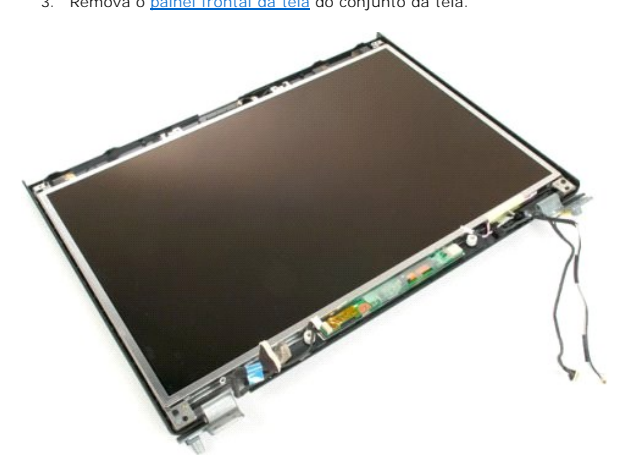

4. Remova os dois parafusos que prendem o painel LCD no conjunto da tela.

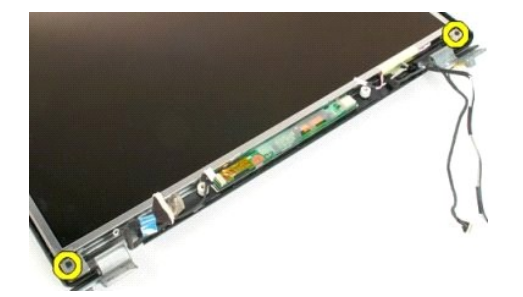

5. Remova o painel LCD do conjunto da tela.

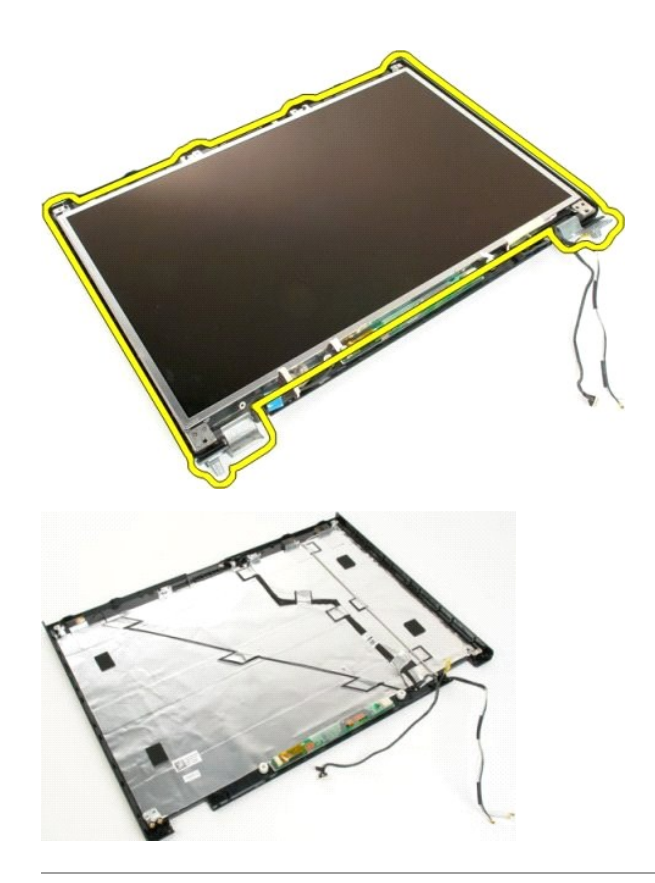

## **Conjunto de vídeo**

**Manual de serviço do Dell™ Vostro™ 1720**

ADVERTENCIA: antes de trabalhar na parte interna do computador, siga as instruções de segurança fornecidas com o computador. Para obter<br>mais informações sobre as práticas de segurança recomendadas, consulte a página inicia

## **Como remover o conjunto da tela**

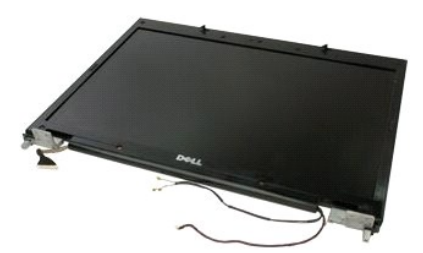

- 1. Execute os procedimentos descritos em <u>[Antes de trabalhar na parte interna do computador](file:///C:/data/systems/vos1720/pb/SM/work.htm#before)</u>.<br>2. Remova a <u>bateria</u> do computador.<br>3. Remova a <u>tampa articulada</u> do computador.<br>4. Remova o <u>teclado</u> do computador.
- 
- 

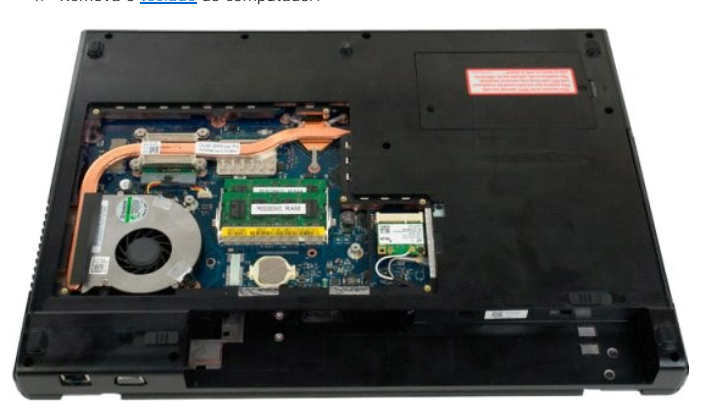

5. Desconecte os cabos da antena da placa WLAN.

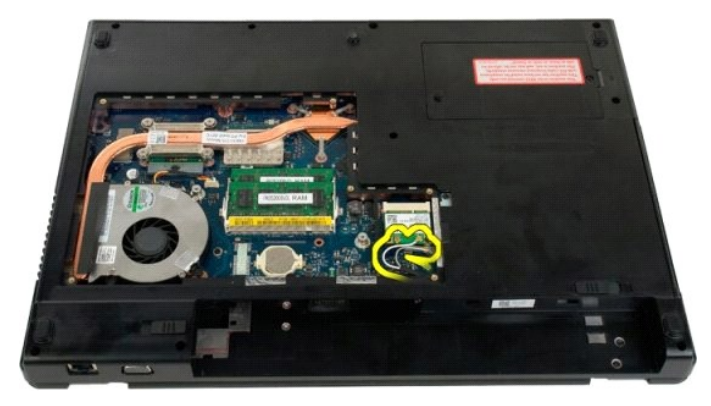

6. Remova os três parafusos que fixam o conjunto de vídeo ao gabinete do computador.

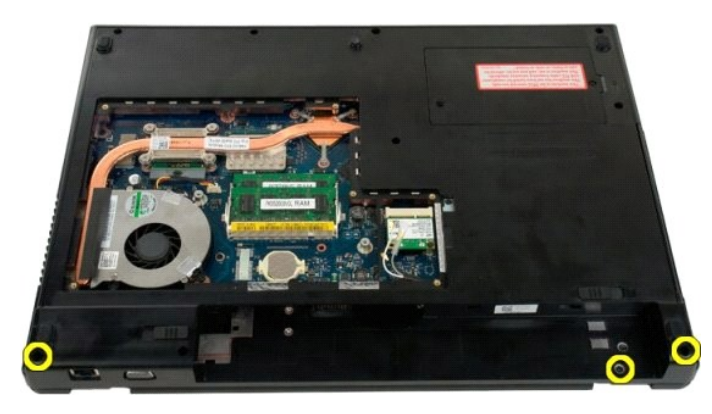

7. Desconecte o cabo de dados da câmera da placa de sistema.

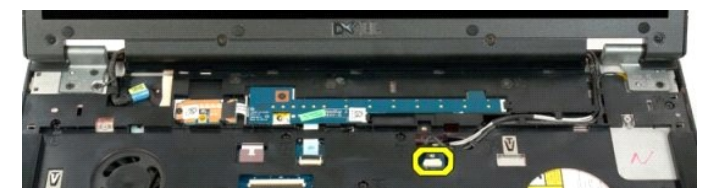

8. Remova os cabos de dados e da antena do suporte para as mãos.

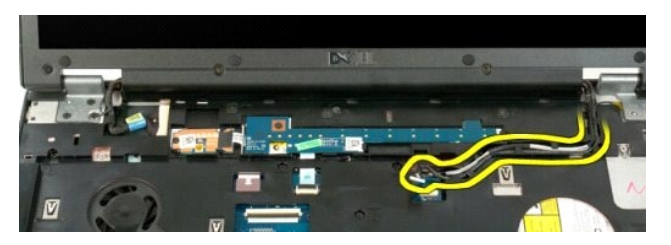

9. Desconecte o cabo de dados da câmera da placa de sistema.

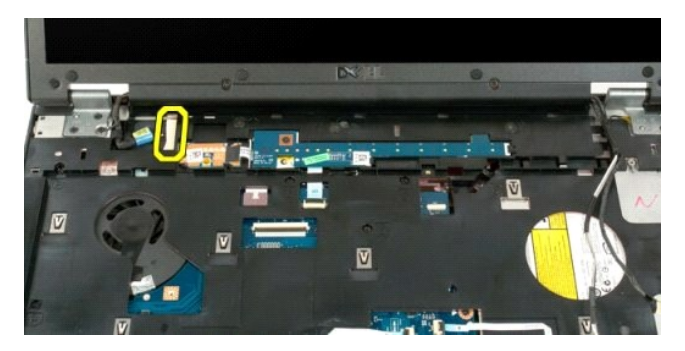

10. Remova os três parafusos que fixam o conjunto de vídeo ao gabinete do computador.

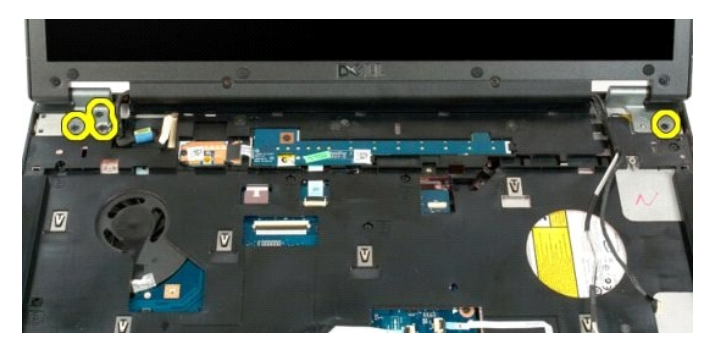

11. Levante o conjunto de vídeo e remova-o do computador.

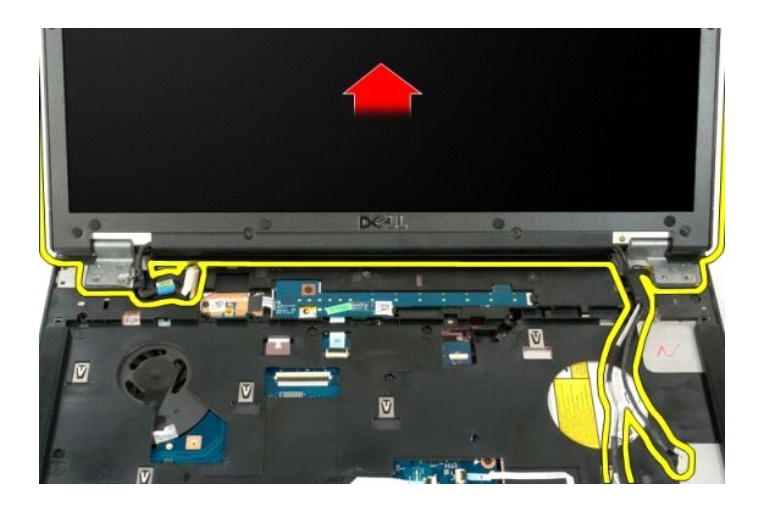

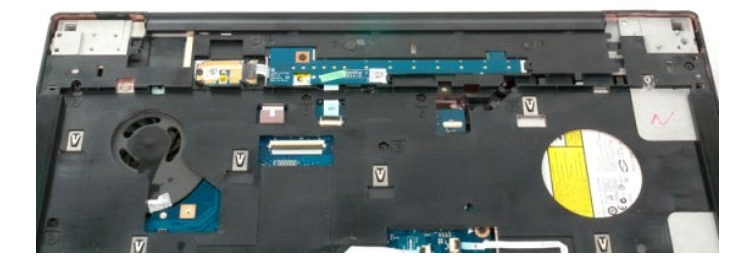

## **Ventilador**

**Manual de serviço do Dell™ Vostro™ 1720**

ADVERTENCIA: antes de trabalhar na parte interna do computador, siga as instruções de segurança fornecidas com o computador. Para obter<br>mais informações sobre as práticas de segurança recomendadas, consulte a página inicia

#### **Como remover o ventilador**

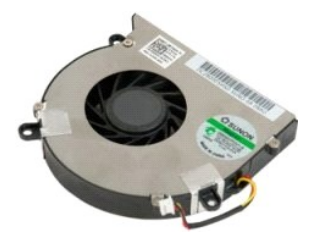

- 1. Execute os procedimentos descritos em <u>[Antes de trabalhar na parte interna do computador](file:///C:/data/systems/vos1720/pb/SM/work.htm#before)</u>.<br>2. Remova a <u>bateria</u> do computador.
- 1. Execute os procedimentos descritos em Anti-<br>2. Remova a <u>bateria</u> do computador.<br>3. Remova o <u>painel de acesso</u> do computador.

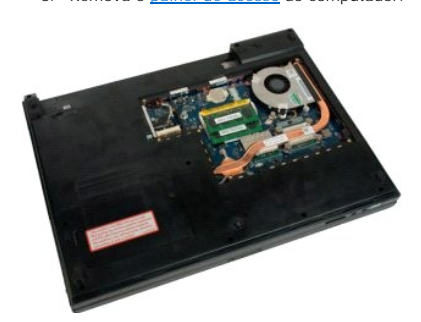

4. Desconecte o cabo do ventilador da placa de sistema.

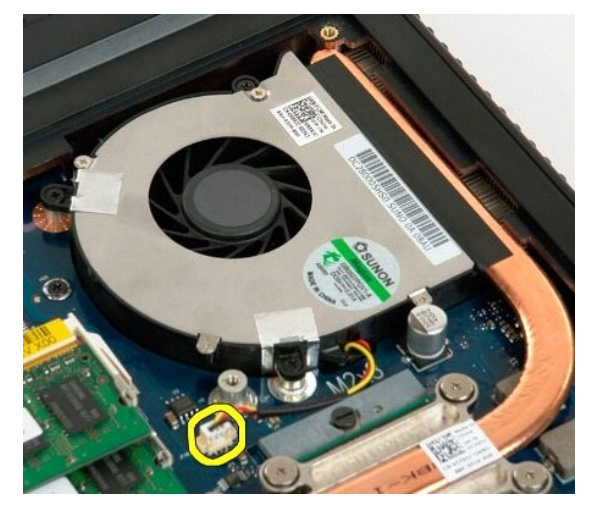

5. Remova os três parafusos do ventilador.

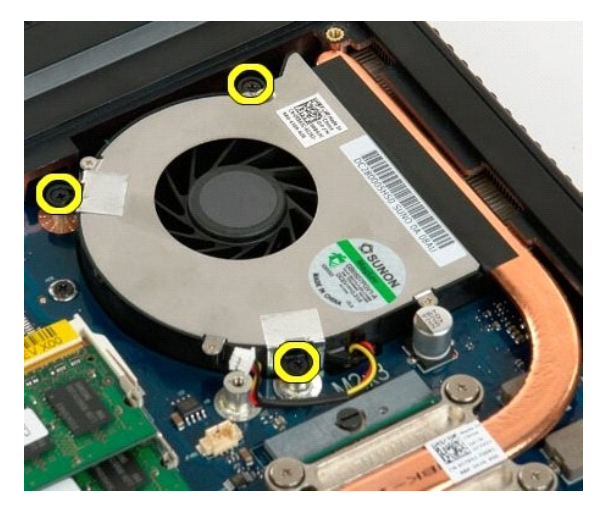

6. Levante o ventilador e remova-o do computador.

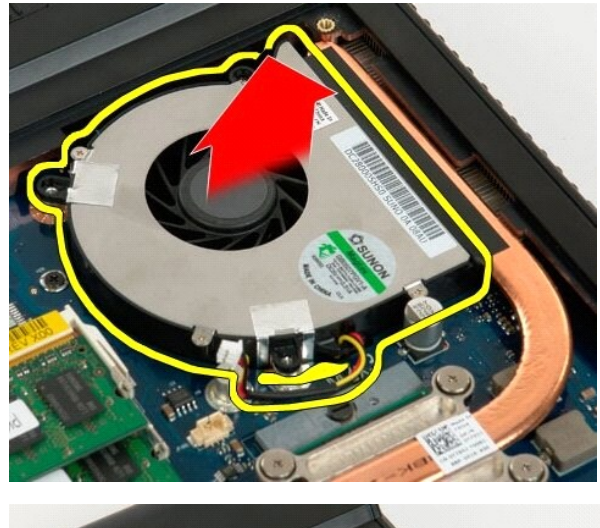

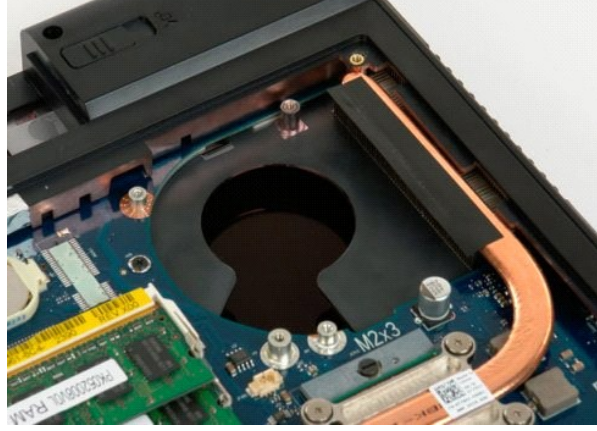

## **Tampa da dobradiça**

**Manual de serviço do Dell™ Vostro™ 1720**

ADVERTENCIA: antes de trabalhar na parte interna do computador, siga as instruções de segurança fornecidas com o computador. Para obter<br>mais informações sobre as práticas de segurança recomendadas, consulte a página inicia

## **Como remover a tampa da dobradiça**

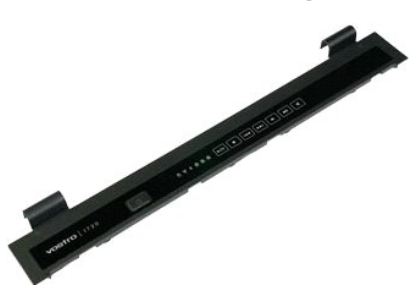

1. Execute os procedimentos descritos em <u>[Antes de trabalhar na parte interna do computador](file:///C:/data/systems/vos1720/pb/SM/work.htm#before)</u>.<br>2. Remova a <u>bateria</u> do computador.

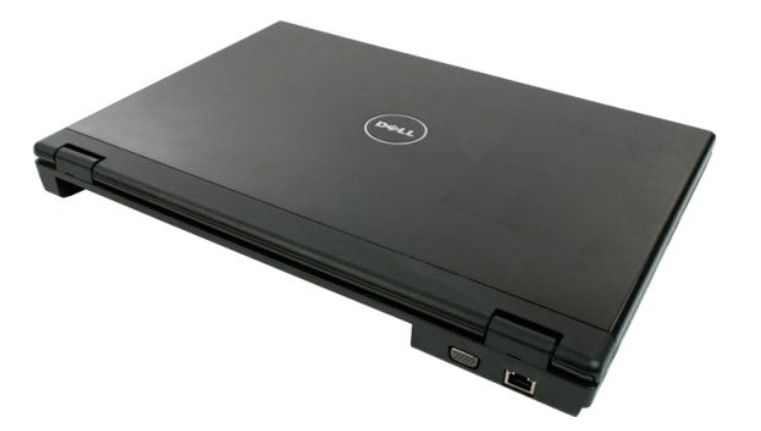

3. Use um estilete plástico para separar a parte traseira da tampa articulada da base do computador.

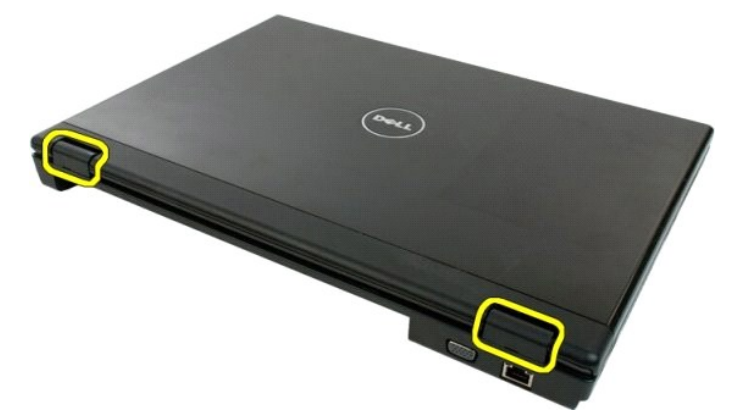

4. Começando no lado direito, separe a tampa articulada da base do computador.

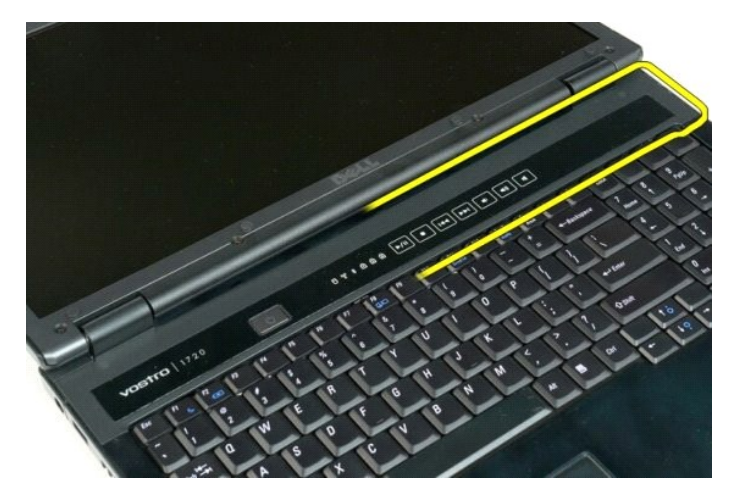

5. Continue separando a tampa articulada do sistema, seguindo da direita para a esquerda, então remova a tampa articulada.

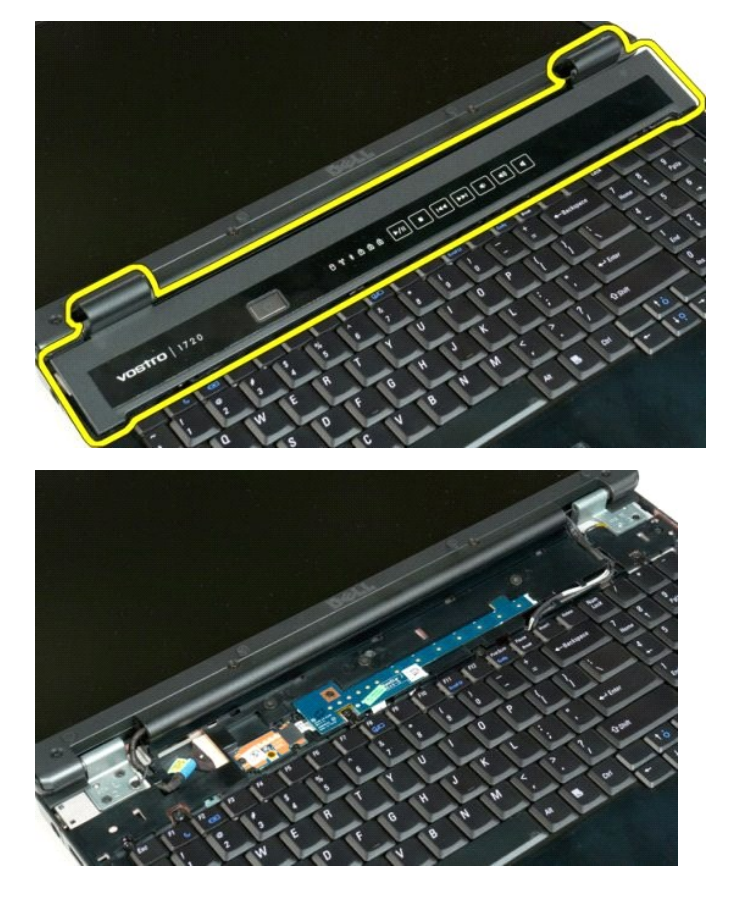

## **Disco rígido**

**Manual de serviço do Dell™ Vostro™ 1720**

ADVERTENCIA: antes de trabalhar na parte interna do computador, siga as instruções de segurança fornecidas com o computador. Para obter<br>mais informações sobre as práticas de segurança recomendadas, consulte a página inicia

## **Como remover o disco rígido**

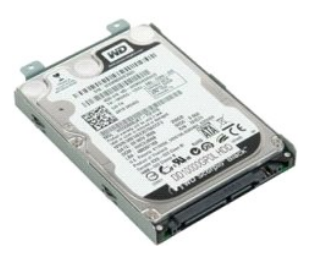

- 1. Execute os procedimentos descritos em <u>[Antes de trabalhar na parte interna do computador](file:///C:/data/systems/vos1720/pb/SM/work.htm#before)</u>.<br>2. Remova a <u>bateria</u> do computador.
- 

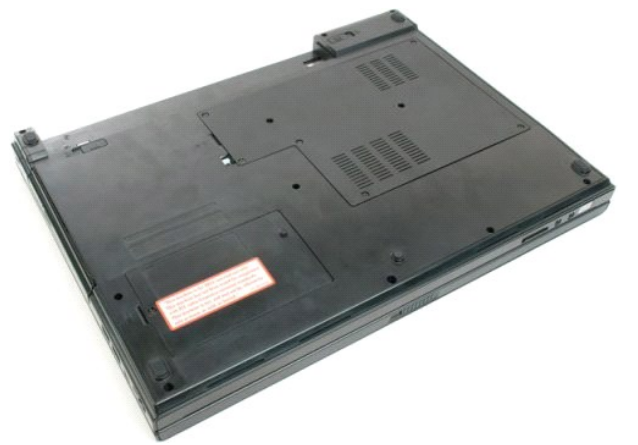

3. Remova o parafuso que prende o painel de acesso do disco rígido a base do computador.

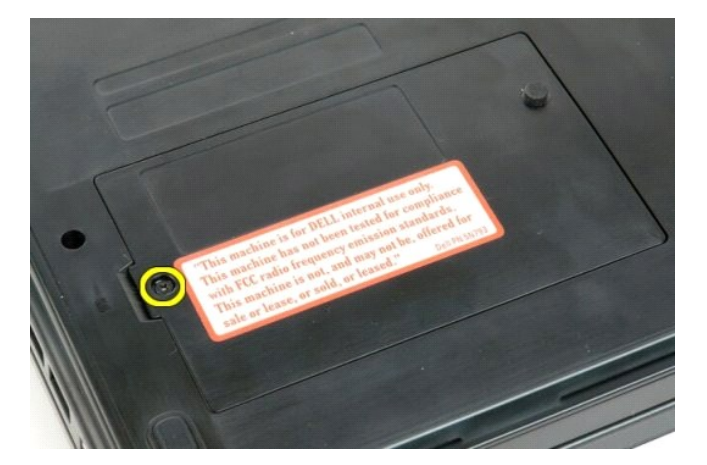

4. Insira um estilete plástico dentro do slot e levante o painel de acesso, então remova o painel do computador.

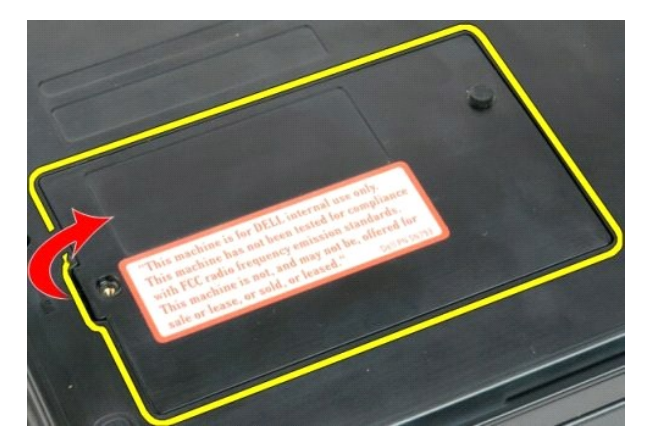

5. Remova os dois parafusos que prendem o disco rígido na posição.

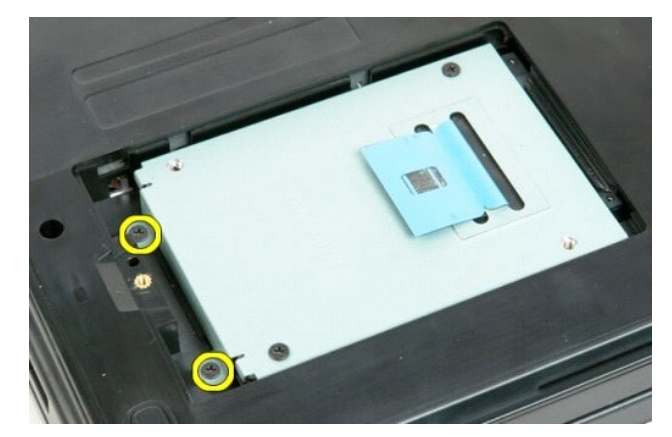

6. Deslize o disco rígido em direção ao lado direito do computador.

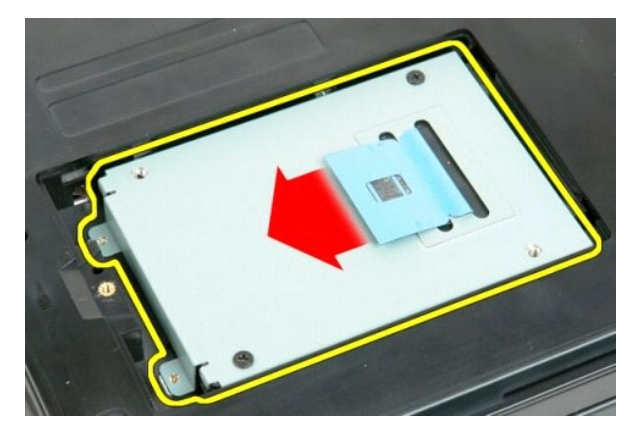

7. Levante o disco rígido do computador.

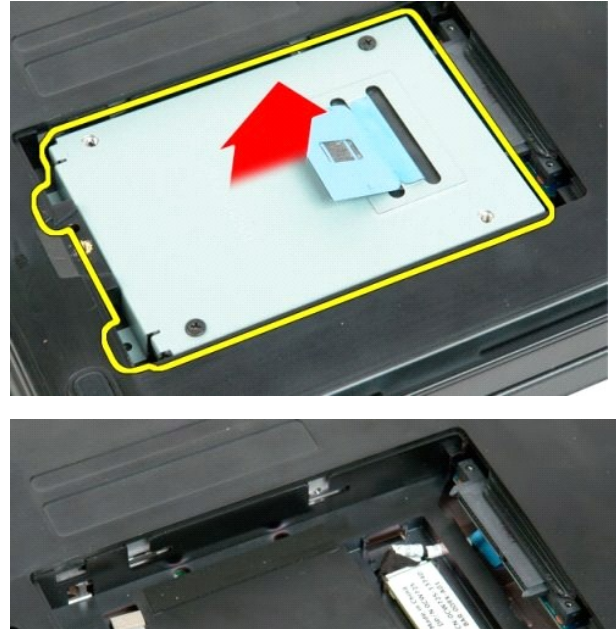

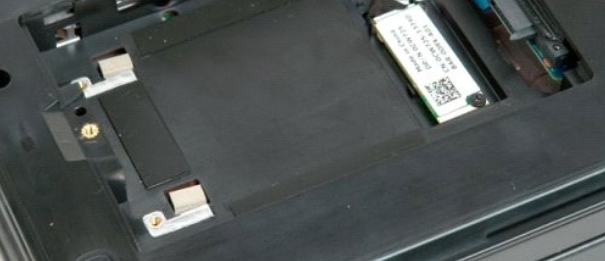

## **Teclado**

**Manual de serviço do Dell™ Vostro™ 1720**

ADVERTENCIA: antes de trabalhar na parte interna do computador, siga as instruções de segurança fornecidas com o computador. Para obter<br>mais informações sobre as práticas de segurança recomendadas, consulte a página inicia

## **Como remover o teclado**

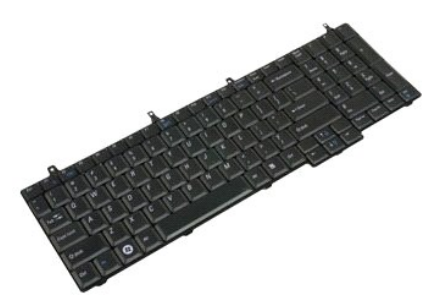

- 1. Execute os procedimentos descritos em [Antes de trabalhar na parte interna do computador](file:///C:/data/systems/vos1720/pb/SM/work.htm#before).<br>2. Remova a bateria do computador.<br>3. Remova as placas do botão liga/desliga e do botão multimídia do computador.
- 2. Remova a <u>bateria</u> do computador.<br>3. Remova as <u>[placas do botão liga/desliga e do botão multimídia](file:///C:/data/systems/vos1720/pb/SM/td_bbrd.htm#td_bbrd)</u> do computador.

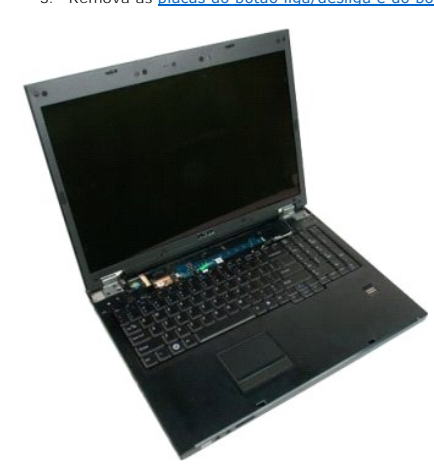

4. Remova os quatro parafusos que prendem o teclado ao computador.

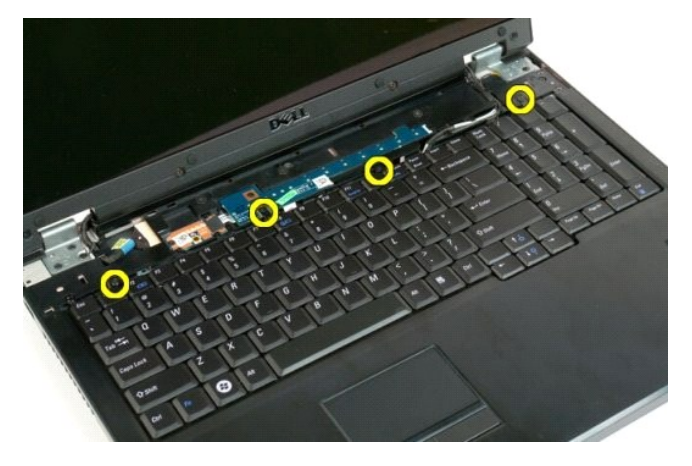

5. Vire o teclado e deixe-o de cabeça para baixo na superfície de trabalho.

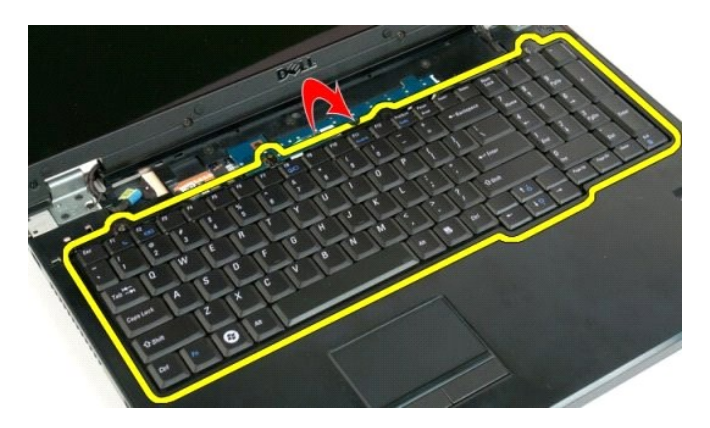

6. Abra a presilha do cabo de dados do teclado.

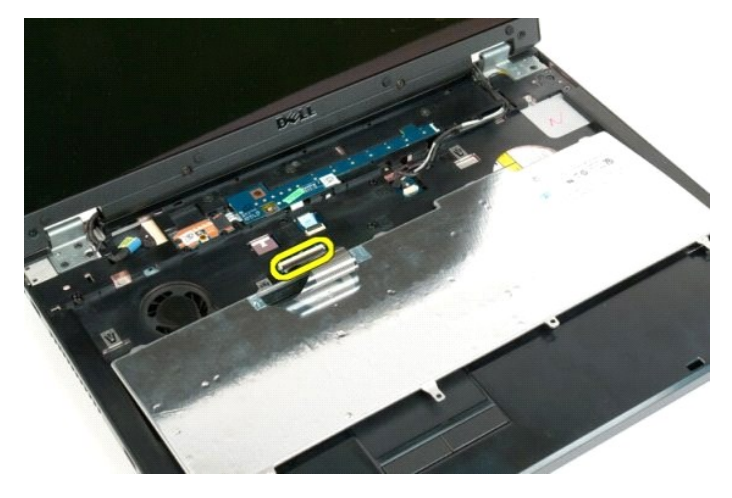

7. Remova o cabo de dados do teclado da presilha.

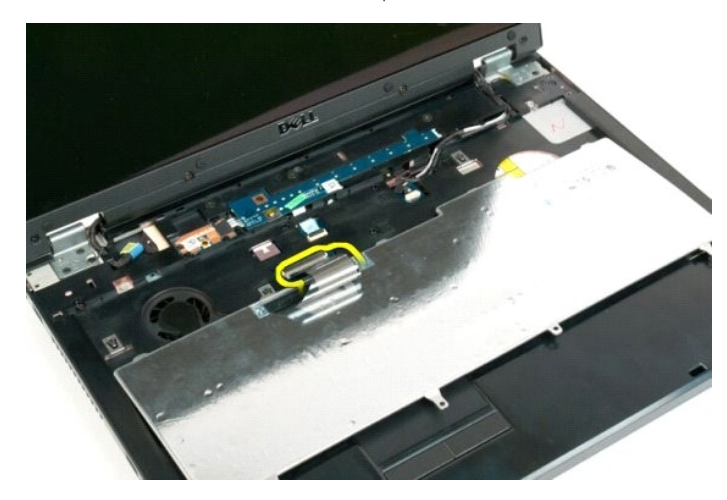

8. Remova o teclado do computador.

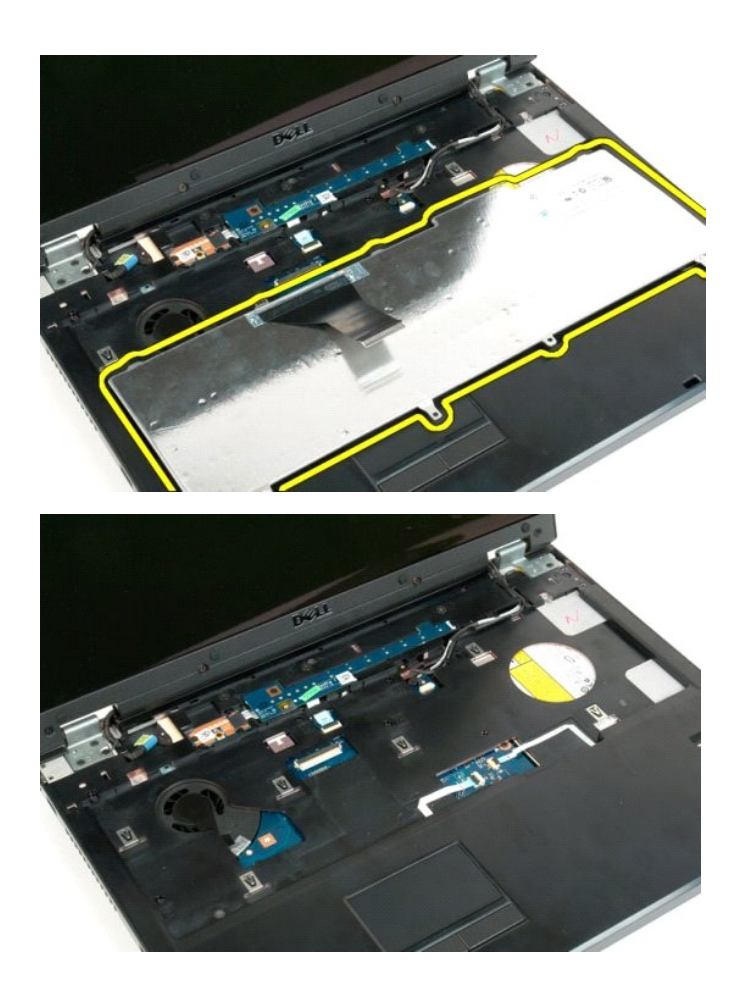

#### **Memória**

**Manual de serviço do Dell™ Vostro™ 1720**

ADVERTENCIA: antes de trabalhar na parte interna do computador, siga as instruções de segurança fornecidas com o computador. Para obter<br>mais informações sobre as práticas de segurança recomendadas, consulte a página inicia

## **Como remover módulos de memória**

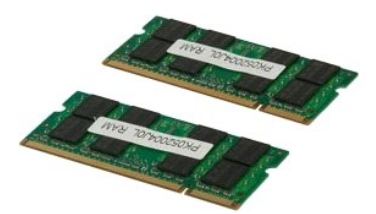

- 1. Execute os procedimentos descritos em <u>[Antes de trabalhar na parte interna do computador](file:///C:/data/systems/vos1720/pb/SM/work.htm#before)</u>.<br>2. Remova a <u>bateria</u> do computador.<br>3. Remova o <u>painel de acesso</u> do computador.
- 

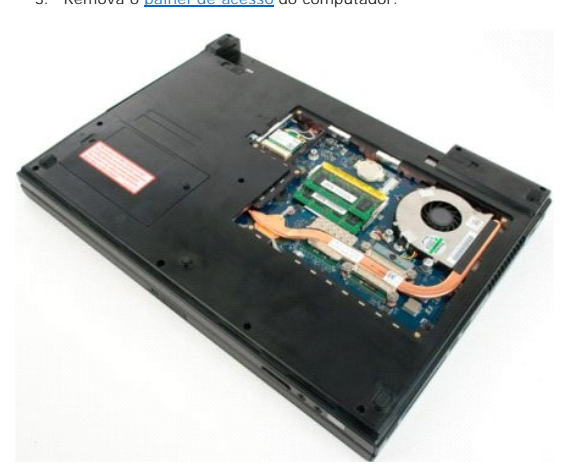

4. Se for o caso, remova o módulo de memória superior com as pontas dos dedos. Abra os clipes de fixação em cada extremidade do conector do módulo de memória superior até o módulo se soltar.

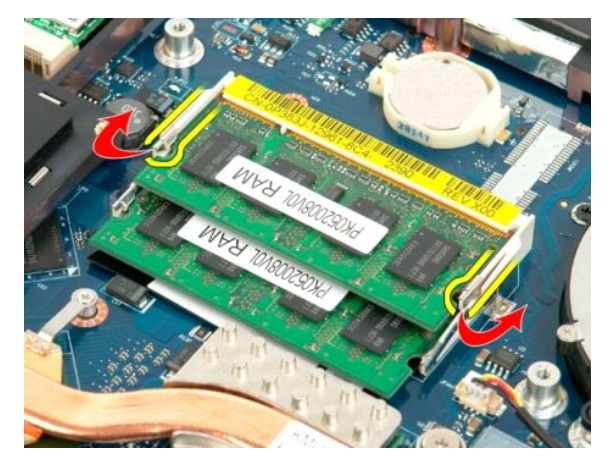

5. Deslize o módulo de memória para fora do soquete.

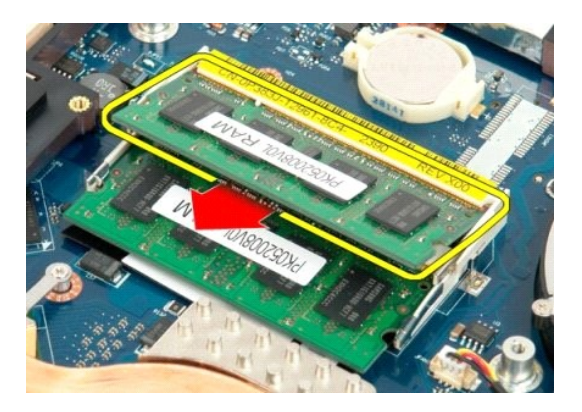

6. Se for o caso, remova o módulo de memória superior com as pontas dos dedos. Abra os clipes de fixação em cada extremidade do conector do módulo de memória superior até o módulo se soltar.

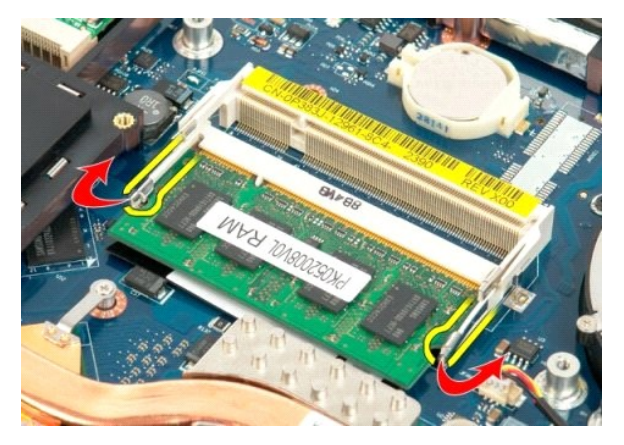

7. Deslize o módulo de memória para fora do soquete.

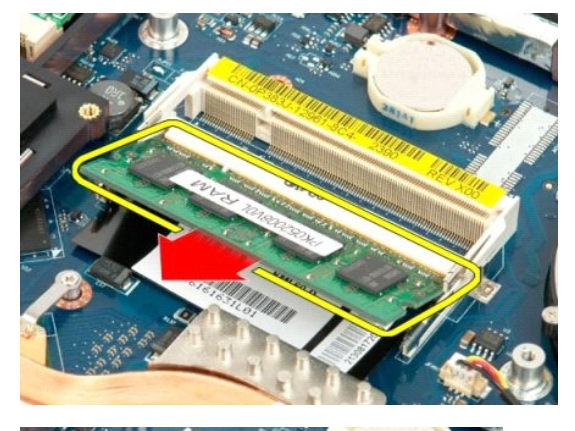

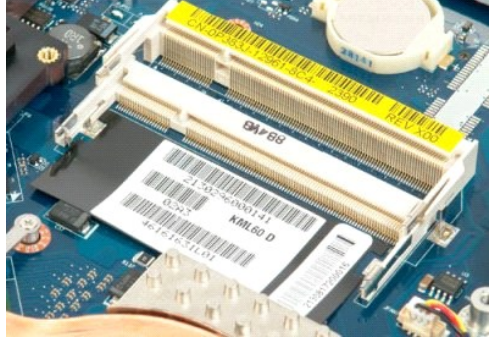

## **Unidade óptica**

**Manual de serviço do Dell™ Vostro™ 1720**

ADVERTENCIA: antes de trabalhar na parte interna do computador, siga as instruções de segurança fornecidas com o computador. Para obter<br>mais informações sobre as práticas de segurança recomendadas, consulte a página inicia

## **Remoção da unidade óptica**

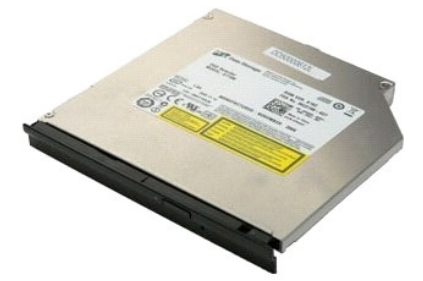

1. Execute os procedimentos descritos em <u>[Antes de trabalhar na parte interna do computador](file:///C:/data/systems/vos1720/pb/SM/work.htm#before)</u>.<br>2. Remova a <u>bateria</u> do computador.

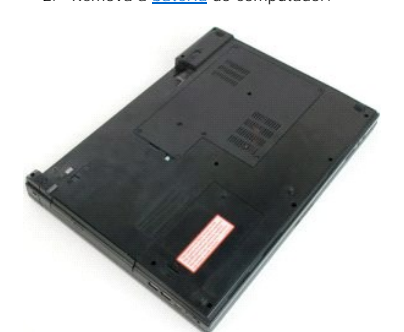

3. Remova o parafuso que prende a unidade óptica ao gabinete do computador.

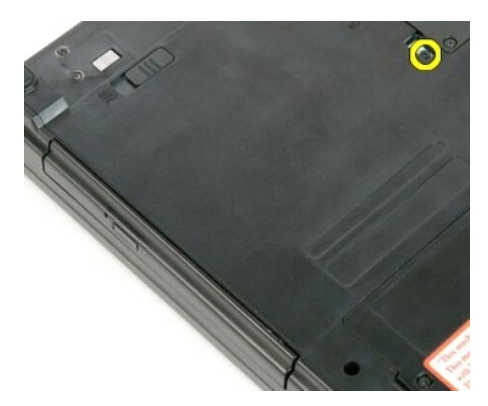

4. Insira um estilete plástico no entalhe e deslize a unidade óptica para fora do computador.

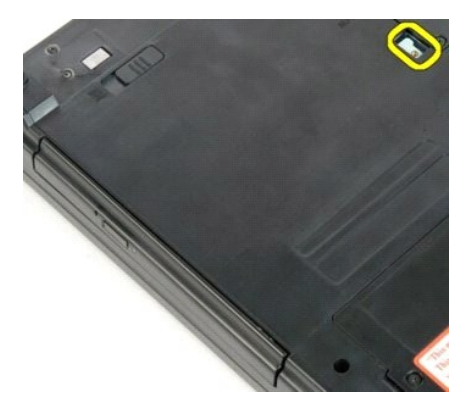

5. Remova a unidade óptica do computador.

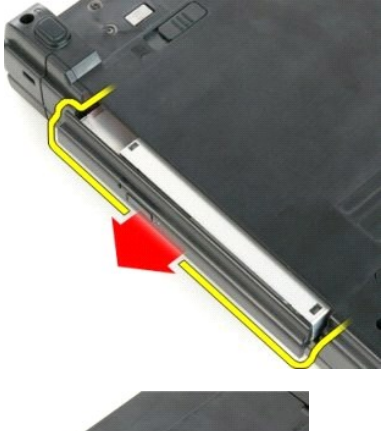

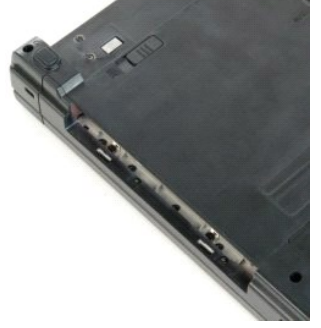

## **Apoio para as mãos**

**Manual de serviço do Dell™ Vostro™ 1720**

ADVERTENCIA: antes de trabalhar na parte interna do computador, siga as instruções de segurança fornecidas com o computador. Para obter<br>mais informações sobre as práticas de segurança recomendadas, consulte a página inicia

## **Como remover o apoio para as mãos**

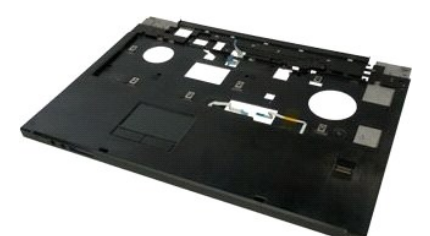

- 1. Execute os procedimentos descritos em <u>[Antes de trabalhar na parte interna do computador](file:///C:/data/systems/vos1720/pb/SM/work.htm#before)</u>.<br>2. Remova a <u>bateria</u> do computador.
- 
- 3. Remova os <u>[suportes do botão liga/desliga e do botão multimídia](file:///C:/data/systems/vos1720/pb/SM/td_bbrd.htm#td_bbrd)</u> do computador.<br>4. Remova o <u>teclado</u> do computador.<br>5. Remova o <u>[conjunto de vídeo](file:///C:/data/systems/vos1720/pb/SM/td_dsply.htm#td_dsply)</u> do computador.
- 

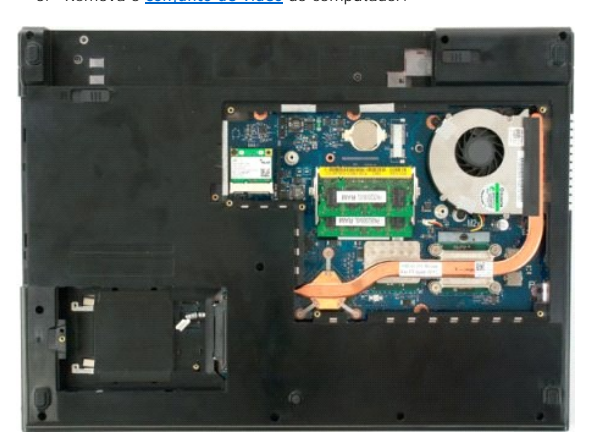

6. Remova os onze parafusos que fixam o apoio para as mãos à parte inferior do computador.

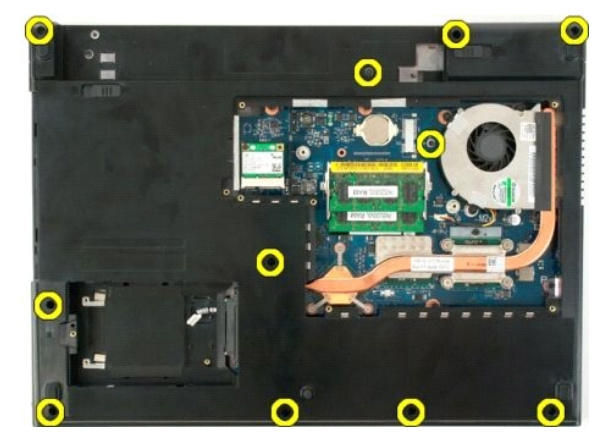

7. Abra a presilha do cabo de dados do apoio para as mãos.

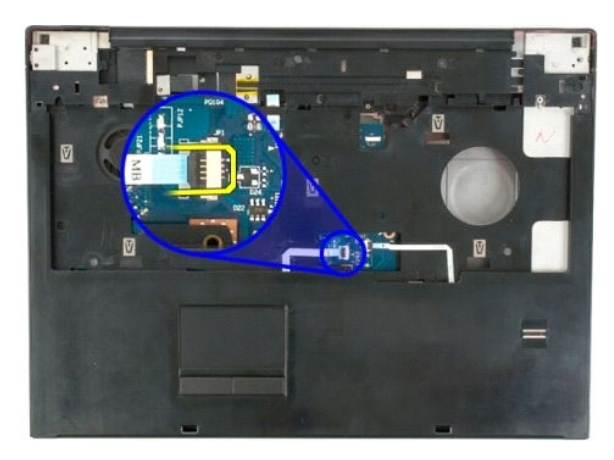

8. Remova o cabo de dados do apoio para as mãos da presilha.

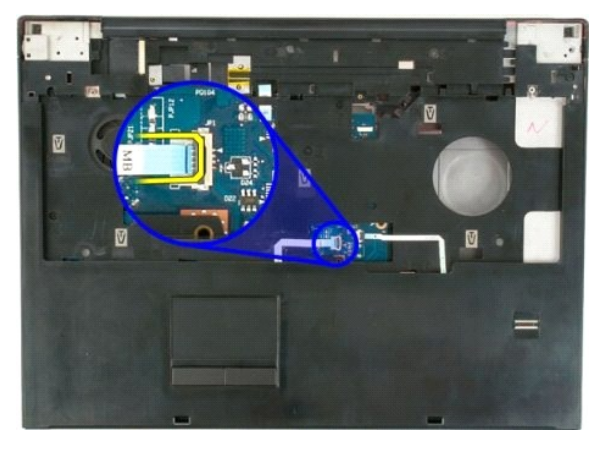

9. Abra a presilha do cabo de dados do leitor de impressão digital.

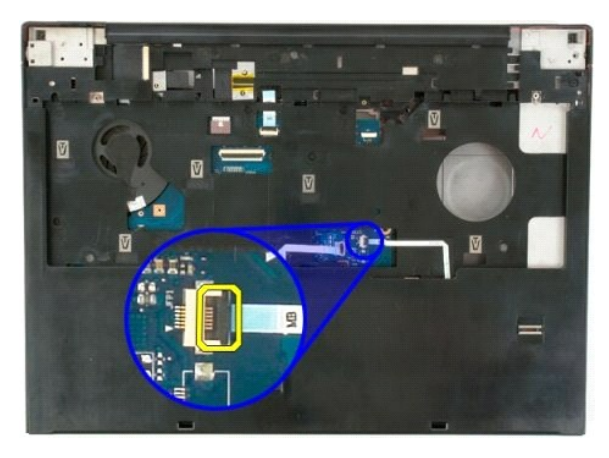

10. Remova o cabo de dados do apoio para as mãos da presilha.

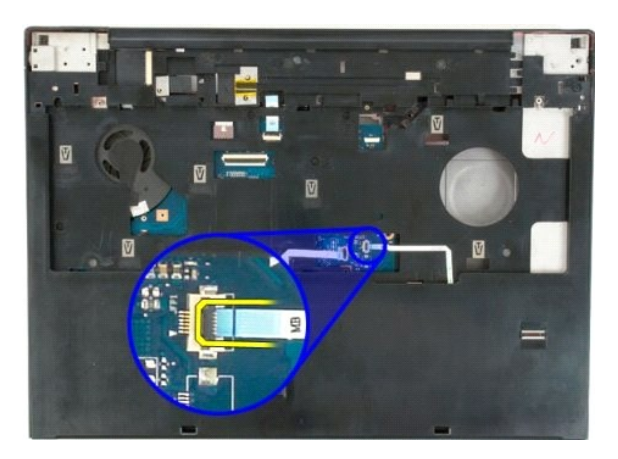

11. Remova os onze parafusos que fixam o apoio para as mãos à parte inferior do computador.

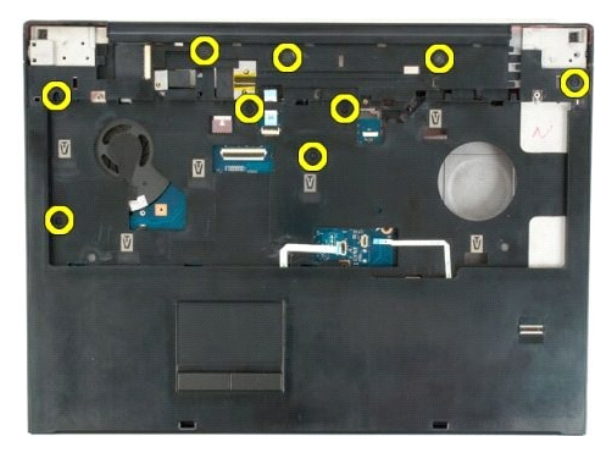

12. Remova o apoio para as mãos do computador.

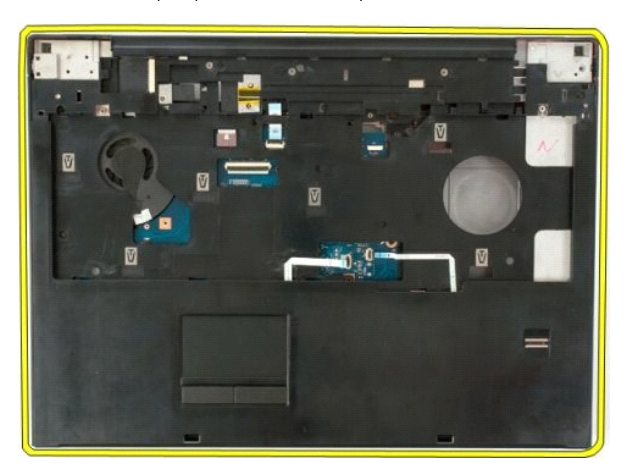

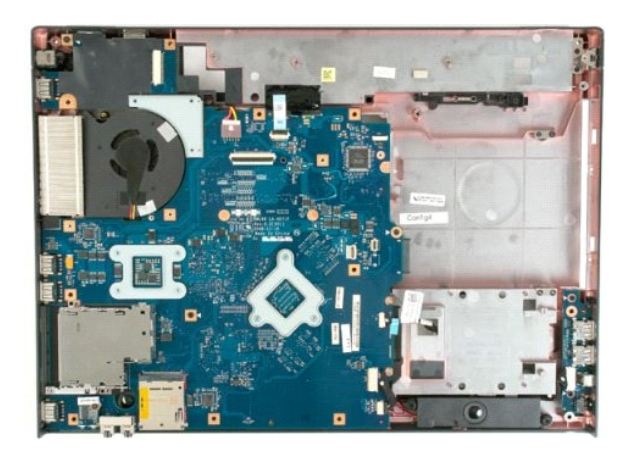

#### **Dissipador de calor e processador Manual de serviço do Dell™ Vostro™ 1720**

ADVERTENCIA: antes de trabalhar na parte interna do computador, siga as instruções de segurança fornecidas com o computador. Para obter<br>mais informações sobre as práticas de segurança recomendadas, consulte a página inicia

## **Remoção do dissipador de calor e do processador**

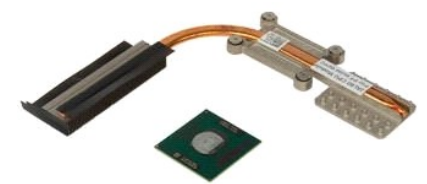

- 1. Execute os procedimentos descritos em <u>[Antes de trabalhar na parte interna do computador](file:///C:/data/systems/vos1720/pb/SM/work.htm#before)</u>.<br>2. Remova a <u>bateria</u> do computador.<br>3. Remova o <u>painel de acesso</u> do computador.<br>4. Remova o <u>ventilador</u> do computador.
- 
- 

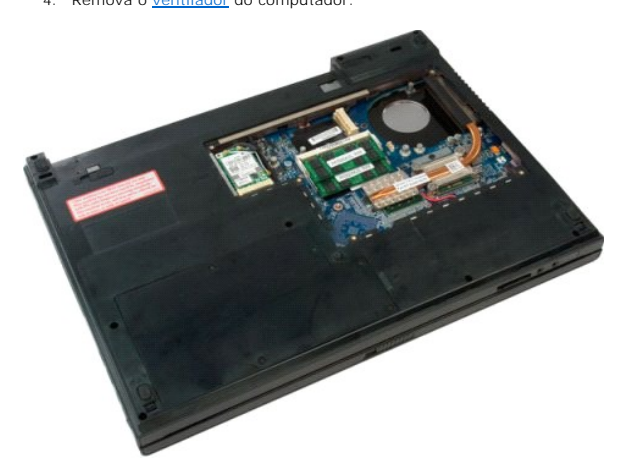

5. Solte os quatro parafusos prisioneiros que prendem o dissipador de calor à placa do sistema.

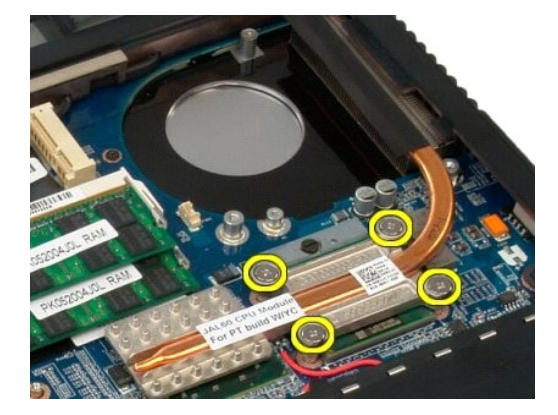

6. Levante a borda do dissipador de calor mais próximo do centro da placa do sistema.

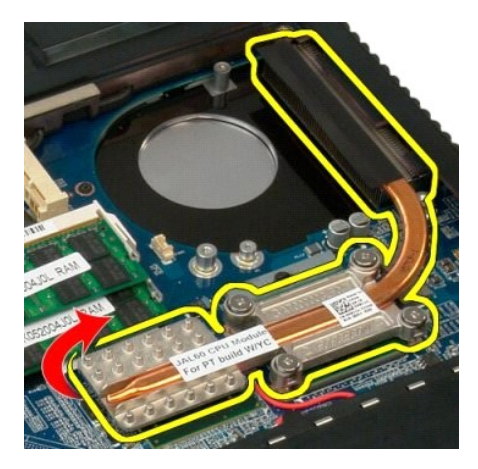

7. Deslize o dissipador de calor em direção ao centro do computador, então levante o dissipador de calor e remova-o do computador.

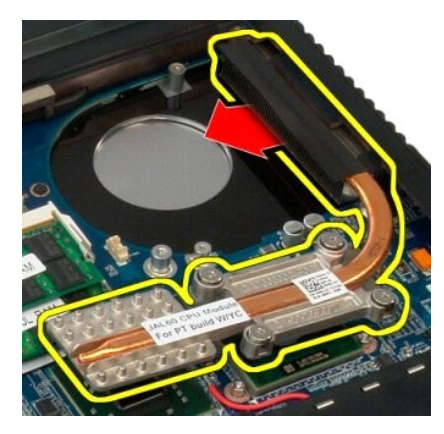

8. Gire o ressalto do processador no sentido anti-horário.

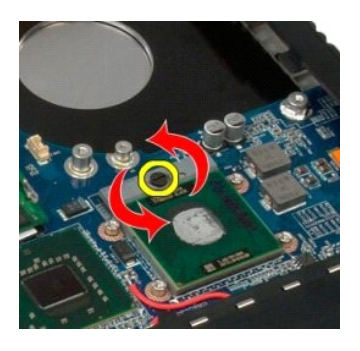

9. Levante o processador do soquete, tomando cuidado para não entortar os pinos do processador.

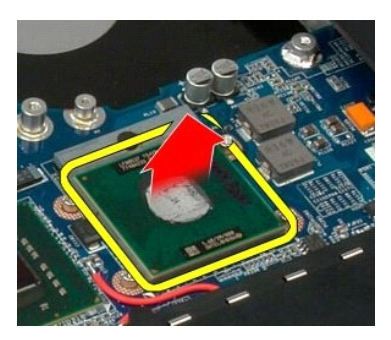

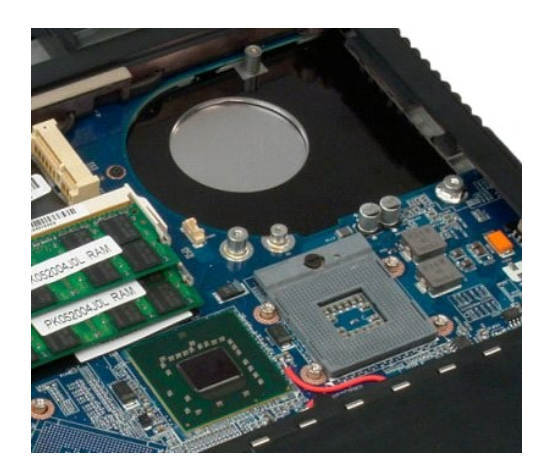

#### **Conjunto de alto-falante Manual de serviço do Dell™ Vostro™ 1720**

ADVERTENCIA: antes de trabalhar na parte interna do computador, siga as instruções de segurança fornecidas com o computador. Para obter<br>mais informações sobre as práticas de segurança recomendadas, consulte a página inicia

#### **Como remover o conjunto de alto-falante**

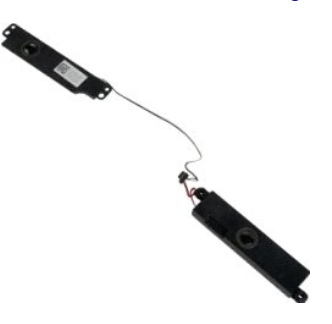

- 1. Execute os procedimentos descritos em <u>[Antes de trabalhar na parte interna do computador](file:///C:/data/systems/vos1720/pb/SM/work.htm#before)</u>.<br>
2. Remova o <u>painel de acesso</u> do computador.<br>
4. Remova o <u>painel de acesso</u> do computador.<br>
4. Remova o <u>ventilador do</u> comp
- 
- 
- 
- 
- 
- 
- 2. Remova a <u>bateria</u> do computador.<br>3. Remova o <u>paínel de acesso</u> do computador.<br>5. Remova o <u>disco ríqido</u> do computador.<br>5. Remova o <u>disco ríqido</u> do computador:<br>6. Remova o <u>disco ríqido</u> do computador.<br>7. Remova a <u></u>
- 

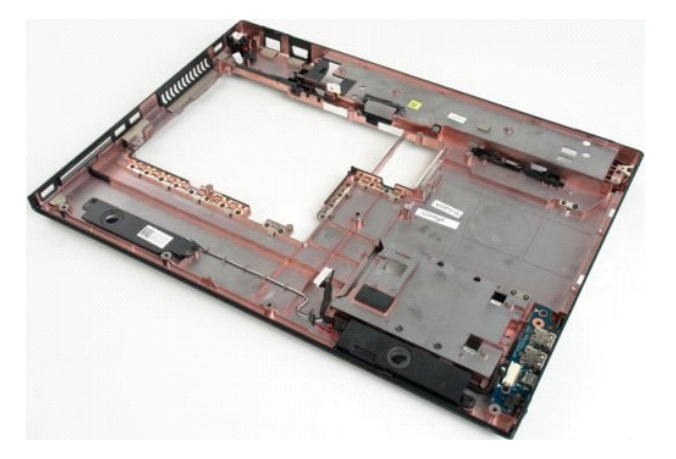

12. Remova os quatro parafusos que prendem o alto-falante ao gabinete do computador.

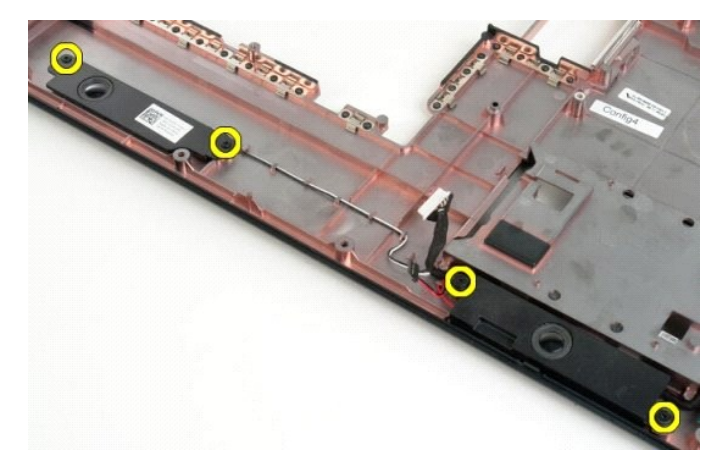

13. Remova o conjunto de vídeo do computador.

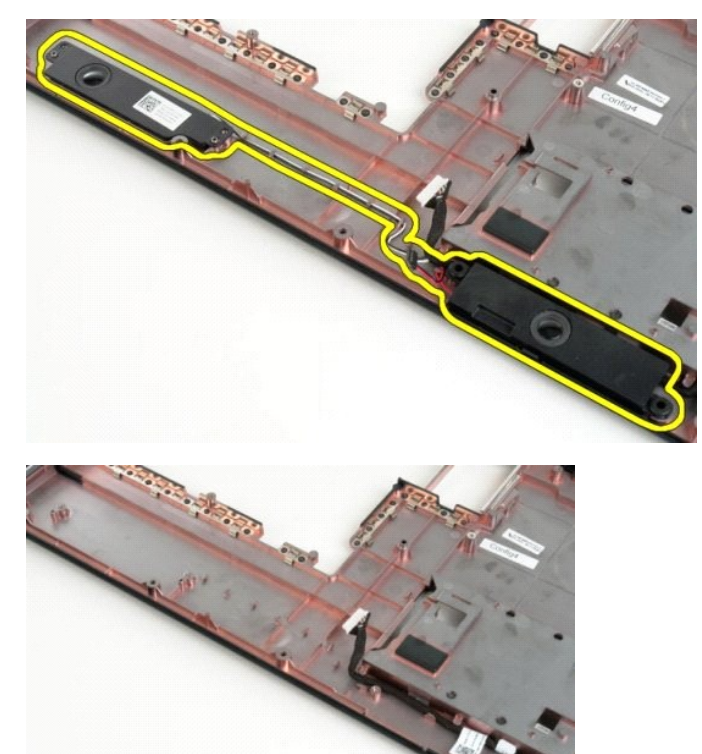

#### **Placa de sistema Manual de serviço do Dell™ Vostro™ 1720**

ADVERTENCIA: Antes de trabalhar dentro do Tablet PC, leia as informações de segurança fornecidas com o equipamento. Para obter mais<br>informações sobre as práticas de segurança recomendadas, consulte a página inicial sobre c

## **Remoção da placa de sistema**

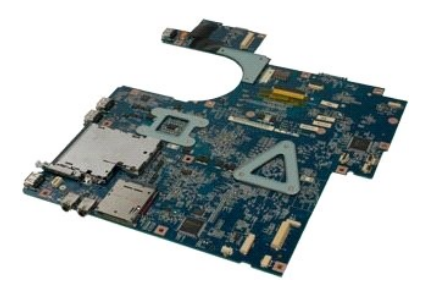

- 1. Execute os procedimentos descritos em <u>[Antes de trabalhar na parte interna do computador](file:///C:/data/systems/vos1720/pb/SM/work.htm#before)</u>.<br>2. Remova a <u>bateria</u> do computador.<br>3. Remova a <u>bateria</u> do computador.<br>4. Remova o <u>ventilador</u> do computador.<br>5. Remova o <u>d</u>
- 
- 
- 
- 
- 
- 
- 10. Remova o [apoio para as mãos](file:///C:/data/systems/vos1720/pb/SM/td_palm.htm#td_palm) do computador.

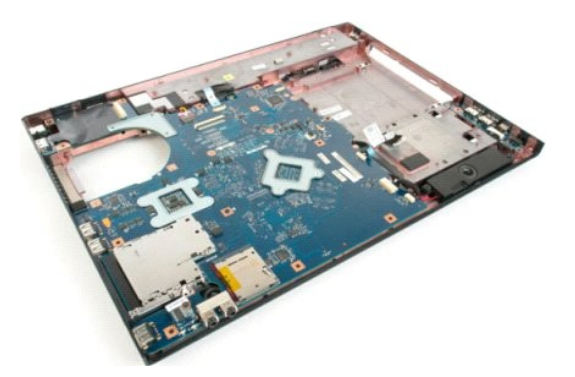

11. Desconecte o cabo do alto-falante da placa de sistema.

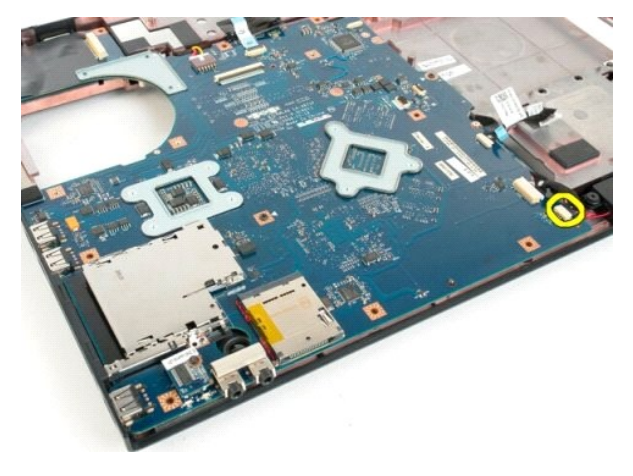

12. Desconecte o cabo de dados 1394 IEEE/USB da placa de sistema.

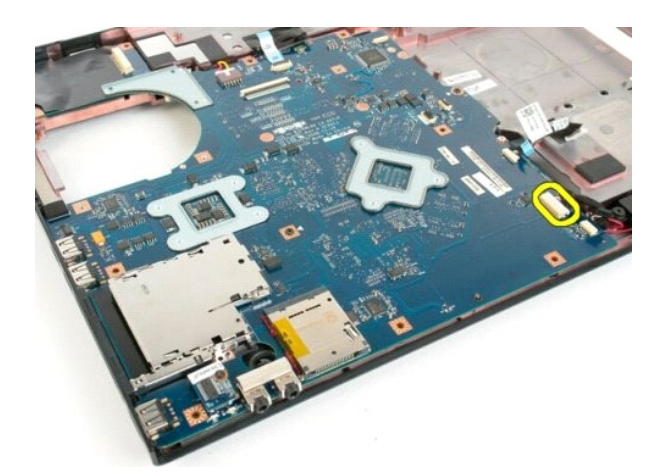

13. Desconecte o cabo do módulo Bluetooth® da placa de sistema.

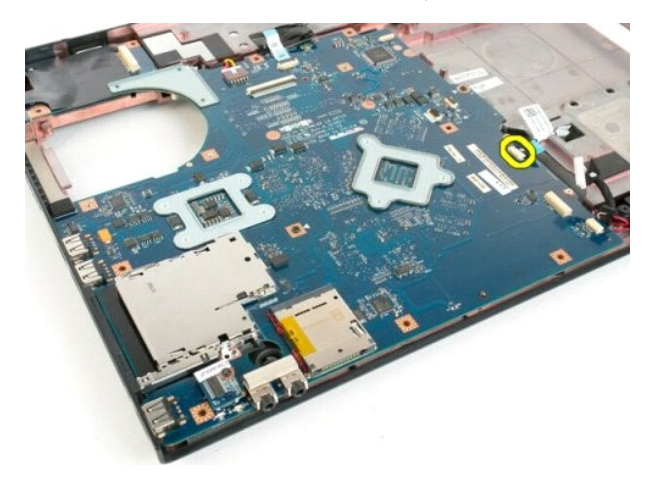

14. Desconecte o cabo da fonte de alimentação da placa de sistema.

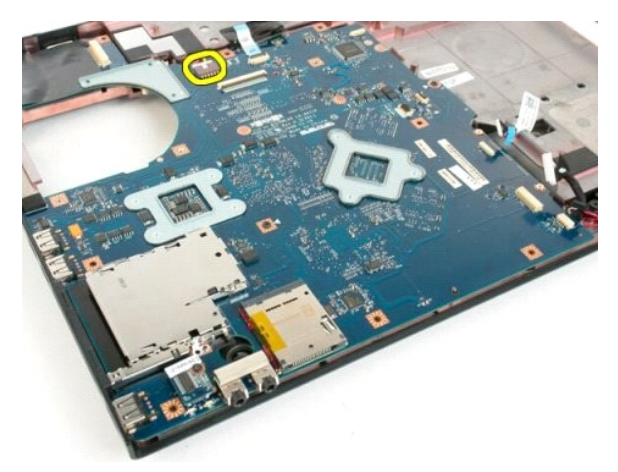

15. Remova os três parafusos que fixam a placa de sistema ao gabinete do computador.

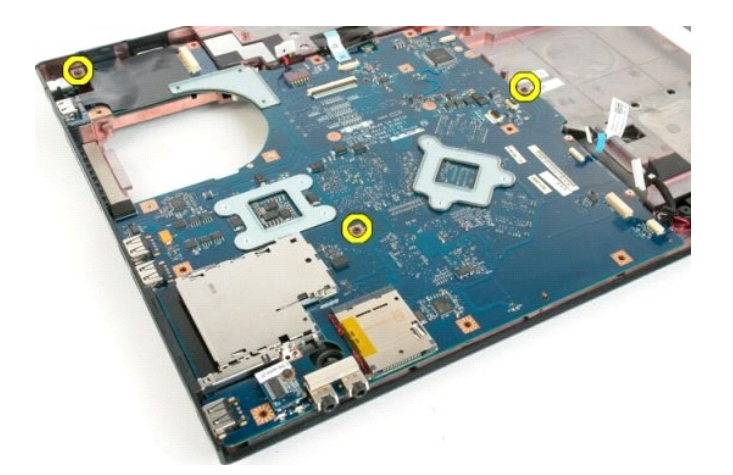

16. Remova a placa de sistema do gabinete do computador.

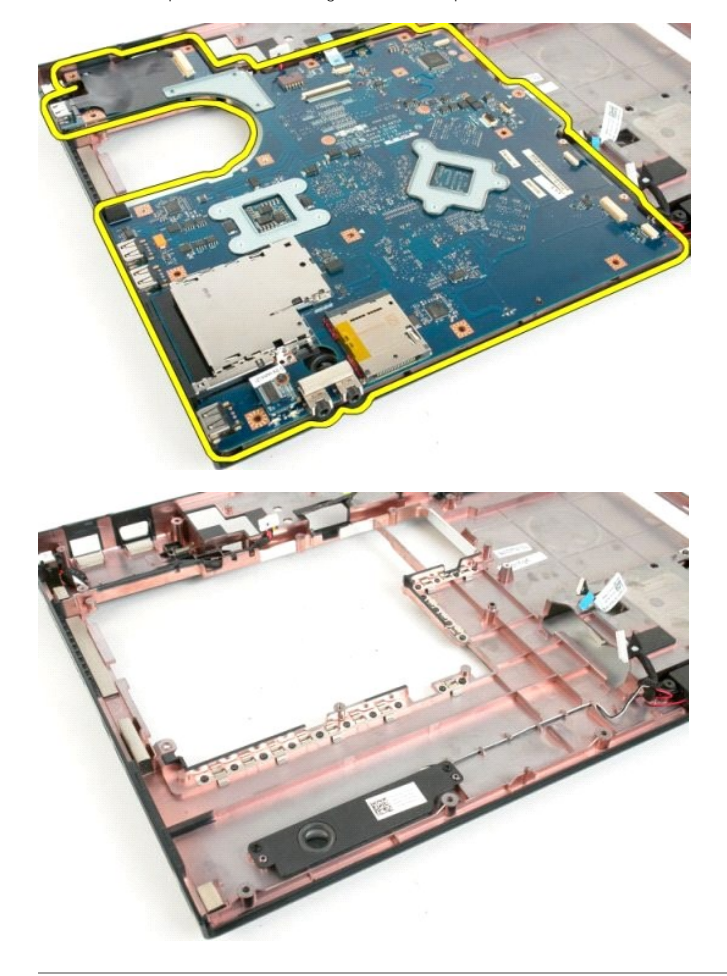

#### **Placa USB/IEEE 1394 Manual de serviço do Dell™ Vostro™ 1720**

ADVERTENCIA: antes de trabalhar na parte interna do computador, siga as instruções de segurança fornecidas com o computador. Para obter<br>mais informações sobre as práticas de segurança recomendadas, consulte a página inicia

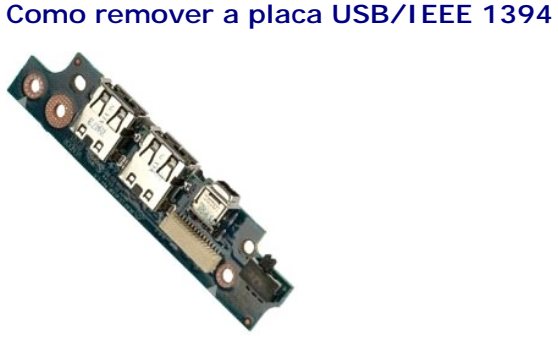

- 1. Execute os procedimentos descritos em <u>[Antes de trabalhar na parte interna do computador](file:///C:/data/systems/vos1720/pb/SM/work.htm#before)</u>.<br>2. Remova a <u>bateria</u> do computador.<br>3. Remova o <u>painel de acesso</u> do computador.<br>4. Remova o <u>venillador</u> do computador.<br>5. Re
- 
- 
- 
- 6. Remova o <u>[disco rígido](file:///C:/data/systems/vos1720/pb/SM/td_opthd.htm#td_opthd)</u> do computador:<br>7. Remova a <u>tampa articulada</u> do computador.
- 
- 8. Remova o <u>teclado</u> do computador.<br>9. Remova o <u>[conjunto de vídeo](file:///C:/data/systems/vos1720/pb/SM/td_dsply.htm#td_dsply)</u> do computador.<br>10. Remova o <u>[apoio para as mãos](file:///C:/data/systems/vos1720/pb/SM/td_palm.htm#td_palm)</u> do computador.
- 

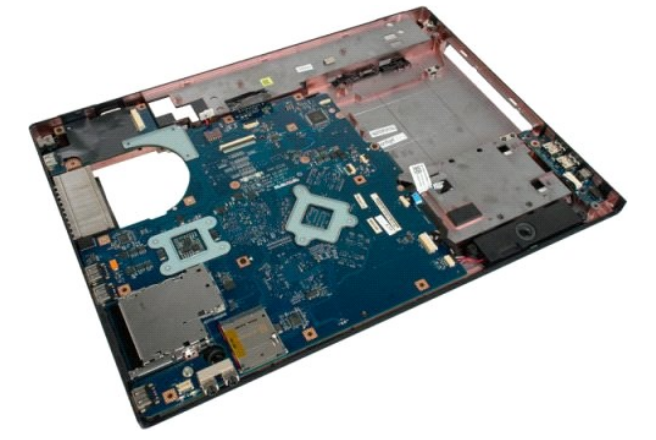

11. Desconecte o cabo de dados da placa USB.

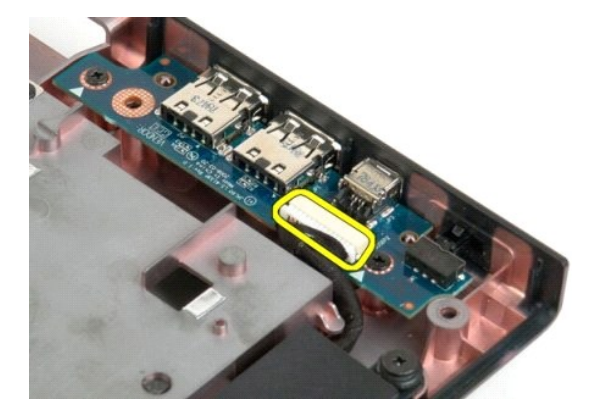

12. Remova os dois parafusos que fixam a placa de sistema ao gabinete do computador.

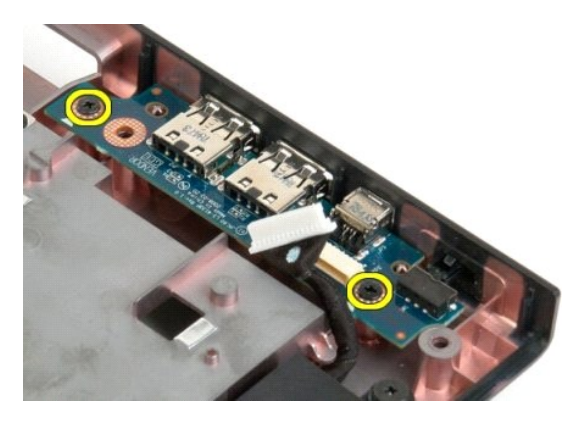

13. Levante a borda interna e remova a placa do computador.

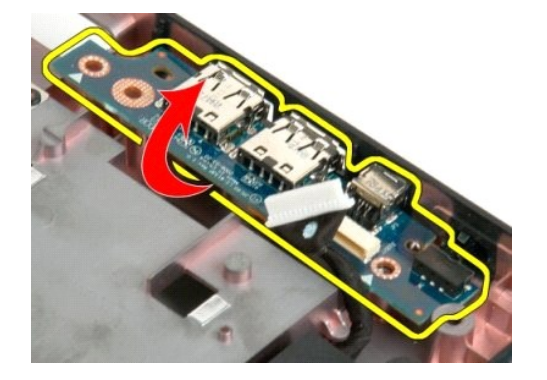

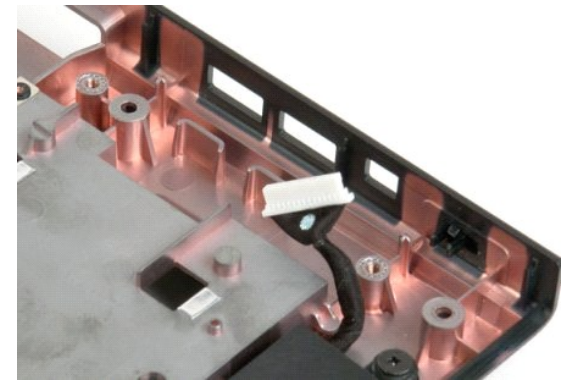

#### **Placa de rede local sem fio (WLAN) Manual de serviço do Dell™ Vostro™ 1720**

ADVERTENCIA: antes de trabalhar na parte interna do computador, siga as instruções de segurança fornecidas com o computador. Para obter<br>mais informações sobre as práticas de segurança recomendadas, consulte a página inicia

## **Como remover a placa WLAN**

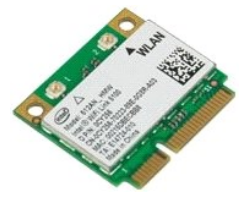

- 1. Execute os procedimentos descritos em <u>[Antes de trabalhar na parte interna do computador](file:///C:/data/systems/vos1720/pb/SM/work.htm#before)</u>.<br>2. Remova a <u>bateria</u> do computador.<br>3. Remova o <u>painel de acesso</u> do computador.
- 
- 

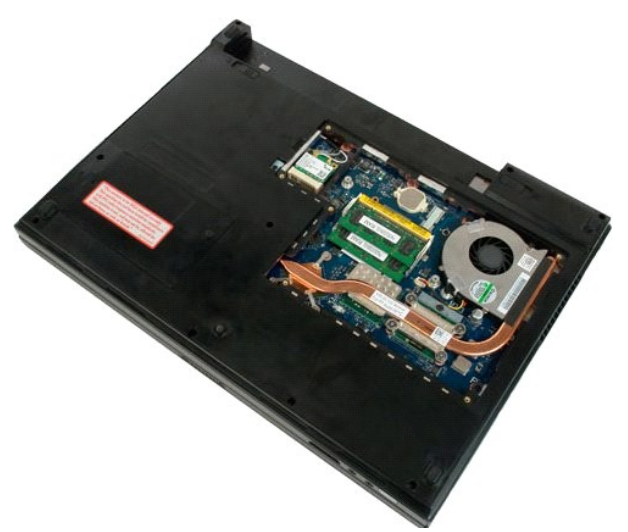

4. Desconecte os cabos da antena da placa WLAN.

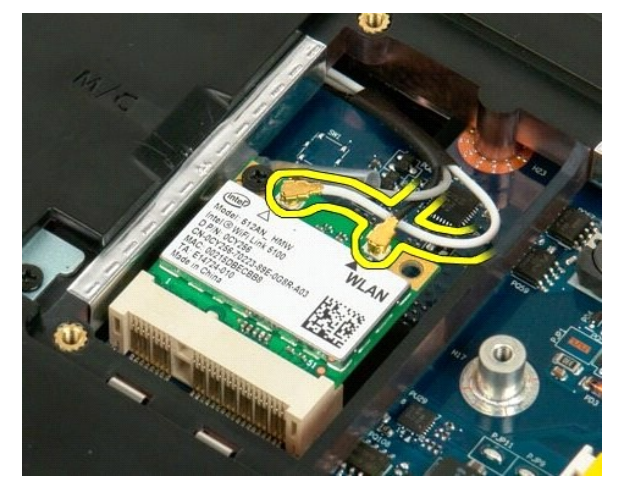

5. Remova o parafuso que prende a placa WLAN ao computador.

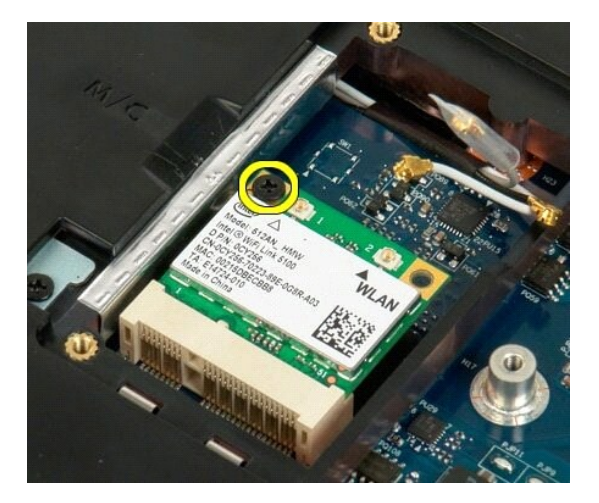

6. Remova a placa WLAN do computador.

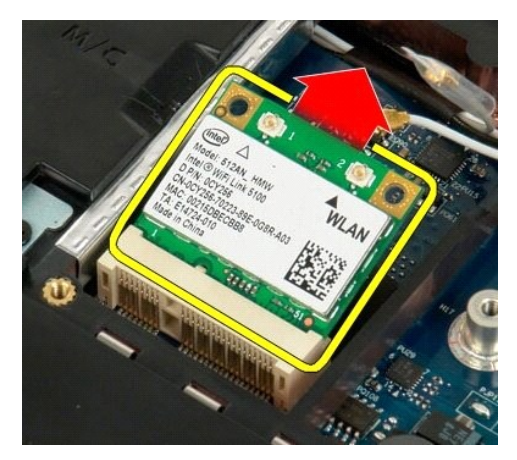

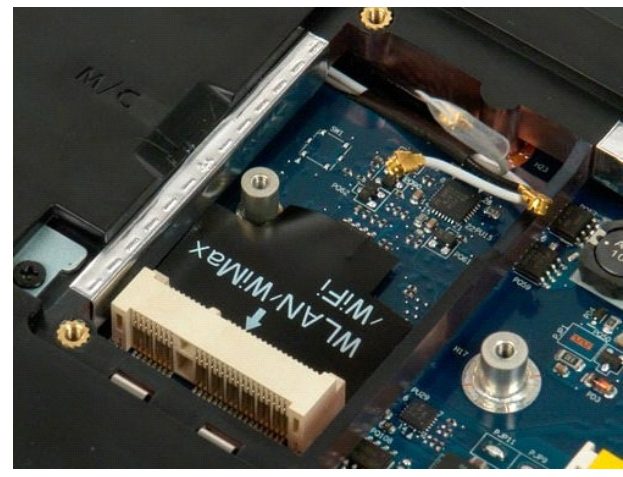

#### **Placa interna com tecnologia sem fio Bluetooth® Manual de serviço do Dell™ Vostro™ 1720**

ADVERTENCIA: antes de trabalhar na parte interna do computador, siga as instruções de segurança fornecidas com o computador. Para obter<br>mais informações sobre as práticas de segurança recomendadas, consulte a página inicia

#### **Como remover a placa interna com tecnologia sem fio Bluetooth**

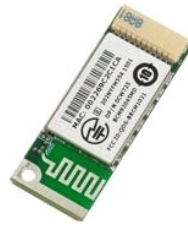

- 1. Execute os procedimentos descritos em <u>[Antes de trabalhar na parte interna do computador](file:///C:/data/systems/vos1720/pb/SM/work.htm#before)</u>.<br>2. Remova a <u>bateria</u> do computador.<br>3. Remova o <u>[disco rígido](file:///C:/data/systems/vos1720/pb/SM/td_hdd.htm#td_hdd)</u> do computador:
- 

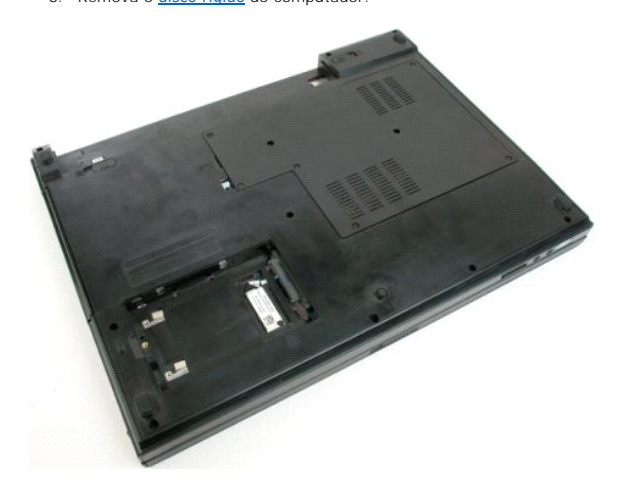

4. Remova o parafuso que prende o módulo Bluetooth na posição.

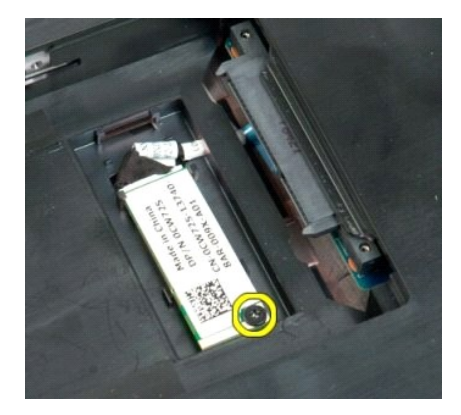

5. Levante a borda do módulo Bluetooth mais próxima da parte frontal do computador.

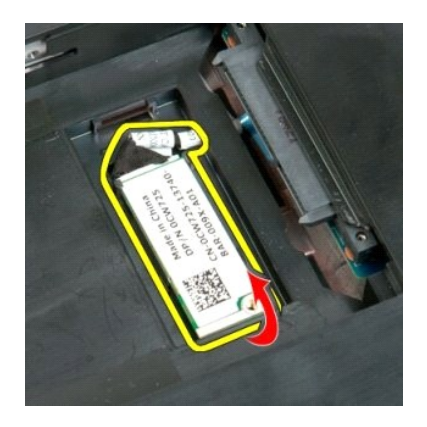

6. Desconecte o cabo de dados do módulo Bluetooth.

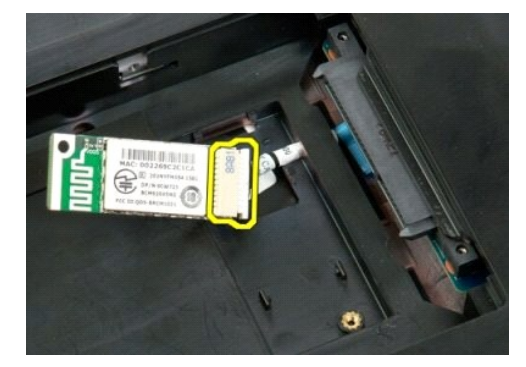

7. Remova o módulo Bluetooth do computador.

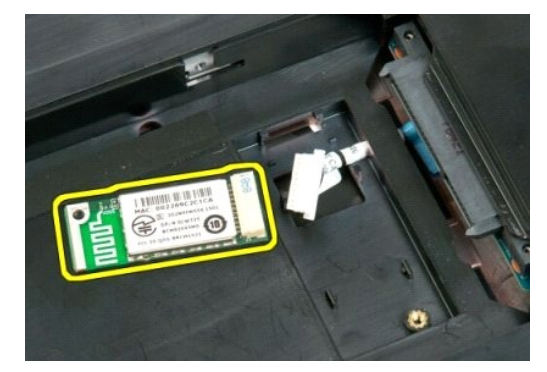

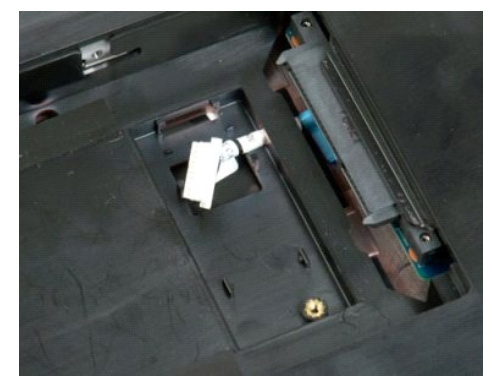

#### <span id="page-65-3"></span>**Como trabalhar no computador Manual de serviço do Dell™ Vostro™ 1720**

- [Antes de trabalhar na parte interna do computador](#page-65-0) **•** Ferramentas recomendadas
- 
- [Como desligar o computador](#page-65-2)
- [Após trabalhar na parte interna do computador](#page-66-0)

#### <span id="page-65-0"></span>**Antes de trabalhar na parte interna do computador**

Use as instruções de segurança descritas abaixo para ajudar a proteger o computador contra danos em potencial e para ajudar a garantir a sua segurança<br>pessoal. A menos que de outra forma especificado, presume-s**e que as se** 

- Você executou as etapas descritas em Como trabalhar no computador
- l Você leu as informações de segurança fornecidas com o computador.
- l Um componente pode ser substituído ou, se tiver sido adquirido separadamente, pode ser instalado, executando o procedimento de remoção na ordem inversa.
- ADVERTENCIA: antes de trabalhar na parte interna do computador, siga as instruções de segurança fornecidas com o computador. Para obter<br>mais informações sobre as práticas de segurança recomendadas, consulte a página inicia **www.dell.com/regulatory\_compliance (em Inglês).**
- **AVISO: Somente um técnico credenciado deve executar reparos no computador. Danos decorrentes de mão-de-obra não autorizada pela Dell não serão cobertos pela garantia.**
- **AVISO: Para evitar descarga eletrostática, elimine a eletricidade estática do seu corpo usando uma pulseira antiestática ou tocando periodicamente em uma superfície metálica sem pintura, como um conector na parte traseira do computador.**
- **AVISO: Manuseie os componentes e as placas com cuidado. Não toque nos componentes ou nos contatos da placa. Segure a placa pelas bordas ou pelo suporte metálico de montagem. Segure os componentes, como processadores, pelas bordas e não pelos pinos.**
- AVISO: Ao desconectar um cabo, puxe-o pelo conector ou pela respectiva aba de puxar e nunca pelo próprio cabo. Alguns cabos possuem um<br>conector com presilhas de travamento. Se você for desconectar esse tipo de cabo, pressi

**A NOTA:** A cor do computador e de determinados componentes pode ser diferente daquela mostrada neste documento.

Para evitar danos ao computador, execute as seguintes etapas antes de começar a trabalhar em sua parte interna.

- Verifique se a superfície de trabalho está nivelada e limpa para evitar que a tampa do computador sofra arranhões<br>Deslique o computador (consulte Como desligar o computador).
- 2. Desligue o computador (consulte [Como desligar o computador](#page-65-2)).
- 3. Se o computador estiver conectado a um dispositivo de acoplamento (acoplado) como a Base de mídia opcional ou bateria auxiliar, desconecte-o.

**AVISO: Para desconectar um cabo de rede, primeiro desconecte-o do computador e, em seguida, desconecte-o do dispositivo de rede.**

- 4. Desconecte todos os cabos de rede do computador.<br>5. Desconecte o computador e todos os dispositivos co
- 5. Desconecte o computador e todos os dispositivos conectados de suas tomadas elétricas.
- 6. Feche a tela e vire o computador sobre uma superfície de trabalho plana com a parte de baixo voltada para cima.

**AVISO: Para evitar danos à placa de sistema, remova a bateria principal antes de fazer a manutenção no computador.**

- 7. Remova a bateria principal (consulte [Remoção da bateria](file:///C:/data/systems/vos1720/pb/SM/td_batt.htm#td_batt1)).<br>8. Desvire o computador.
- Desvire o computador
- 9. Abra a tela. 10. Pressione o botão liga/desliga para aterrar a placa de sistema.

**AVISO: Para evitar choques elétricos, sempre desconecte o computador da tomada antes de abrir a tela.**

- AVISO: Antes de tocar em qualquer componente na parte interna do computador, elimine a eletricidade estática de seu corpo tocando em uma<br>superfície metálica sem pintura, como o metal da parte de trás do computador. No deco **metálica sem pintura para dissipar a eletricidade estática, a qual pode danificar os componentes internos.**
- 11. Remova qualquer ExpressCard ou Cartão inteligente instalado nos slots apropriados.<br>12. Remova o disco rígido (consulte Como remover o disco rígido).
- Remova o disco rígido (consulte [Como remover o disco rígido](file:///C:/data/systems/vos1720/pb/SM/td_hdd.htm#td_hdd)).

#### <span id="page-65-1"></span>**Ferramentas recomendadas**

Os procedimentos descritos neste documento podem exigir as seguintes ferramentas:

Chave de fenda pequena

- Chave Phillips nº0 Chave Phillips nº1
- Estilete pequeno
- l CD com o programa de atualização do Flash BIOS

## <span id="page-65-2"></span>**Como desligar o computador**

- **AVISO: Para evitar a perda de dados, salve e feche todos os arquivos abertos e saia de todos os programas que também estiverem abertos antes de desligar o computador.**
- 1. Feche o sistema operacional: l **No Windows Vista:**

Clique em **Iniciar** , clique na seta do canto inferior direito do menu **Iniciar** conforme mostrado a seguir e clique em **Desligar**.

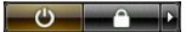

l **No Windows XP:** 

Clique em **Iniciar**→ **Desligar o computador**→ **Desligar**.

O computador será desligado após o processo de desligamento do sistema operacional ser concluído.

2. Certifique-se de que o computador e todos os dispositivos conectados estejam desligados. Se o computador e os dispositivos conectados não se desligarem automaticamente quando você desligar o sistema operacional, pressione e mantenha pressionado o botão liga/desliga durante aproximadamente 4 segundos para desligá-los.

## <span id="page-66-0"></span>**Após trabalhar na parte interna do computador**

Depois de concluir os procedimentos de reposição/substituição, certifique-se de conectar os dispositivos externos, as placas, os cabos, etc. antes de ligar o<br>computador.

- **AVISO: Para evitar danos ao computador, use somente a bateria projetada para este computador Dell. Não use baterias projetadas para outros computadores Dell.**
- 1. Conecte os dispositivos externos, como replicadores de portas, baterias auxiliares ou bases de mídia, e substitua quaisquer placas, como a
- 2. Conecte um cabo de telefone ou rede ao computador.

**AVISO: Para conectar o cabo de rede, conecte-o primeiro ao dispositivo de rede e depois ao computador.**

ExpressCard.

- 3. Substitua a <u>[bateria](file:///C:/data/systems/vos1720/pb/SM/td_batt.htm#td_batt)</u>.<br>4. Conecte o computador e todos os dispositivos conectados às suas tomadas elétricas.
- 5. Ligue o computador.